ΧΑΡΟΚΟΠΕΙΟ ΠΑΝΕΠΙΣΤΗΜΙΟ Τμήμα Γεωγραφίας

# **Αποτύπωση και Καταγραφή Εξωτερικών Χώρων του Χαροκοπείου Πανεπιστημίου**

Πτυχιακή εργασία του Χριστόφορου Χατζόπουλου

Αθήνα Ιούλιος 2009

ΧΑΡΟΚΟΠΕΙΟ ΠΑΝΕΠΙΣΤΗΜΙΟ Τμήμα Γεωγραφίας

# **Αποτύπωση και Καταγραφή Εξωτερικών Χώρων του Χαροκοπείου Πανεπιστημίου**

Πτυχιακή εργασία του Χριστόφορου Χατζόπουλου Επιβλέπων καθηγητής Εμμ. Στεφανάκης

Αθήνα Ιούλιος 2009

# ΠΕΡΙΕΧΟΜΕΝΑ

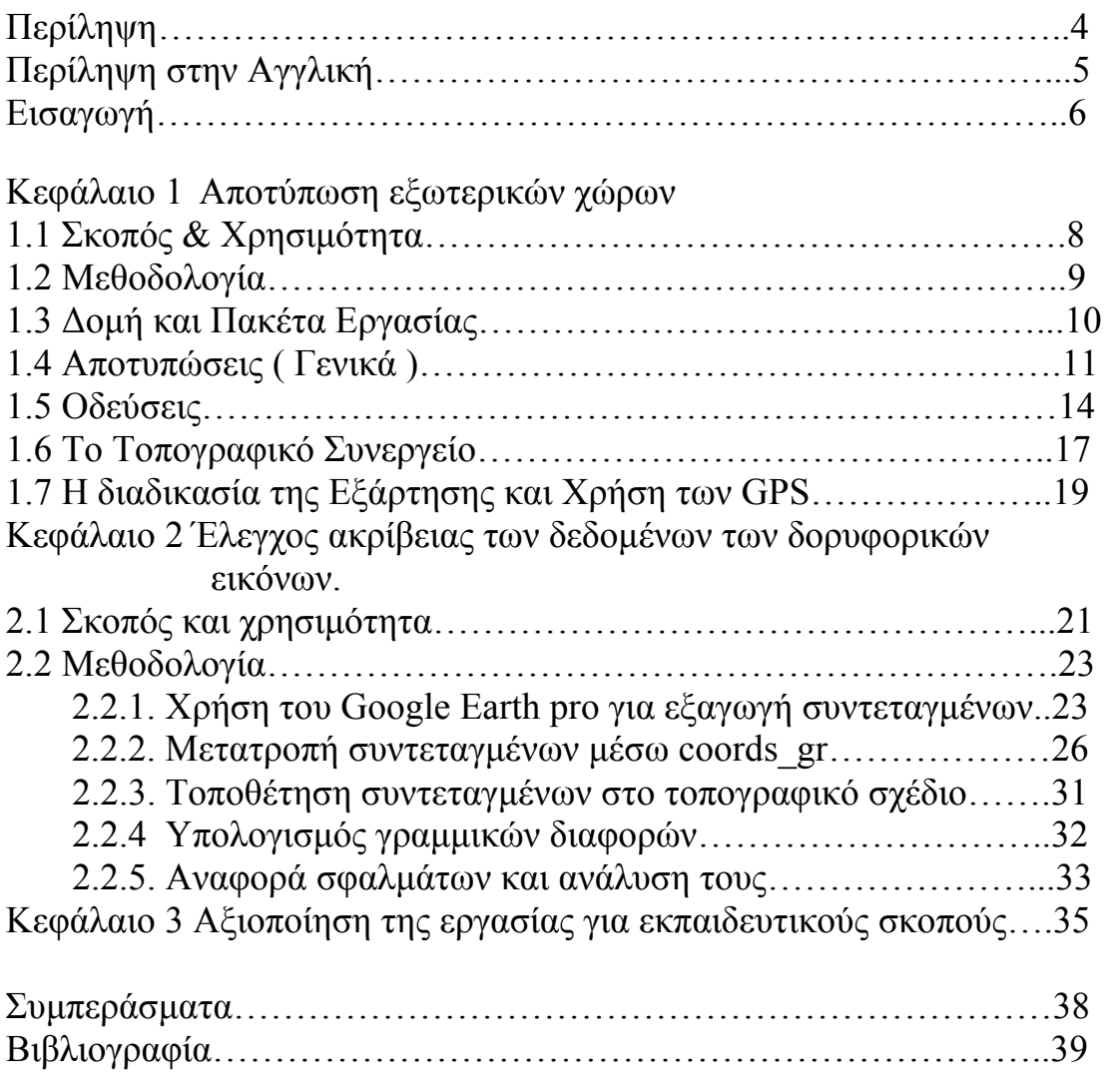

Παράρτημα.

- Α. Αυτοσχέδιο Κροκκί
- Β. Εξασφαλίσεις Στάσεων
- Γ. Ταχυμετρία Συντεταγμένες ΕΓΣΑ '87
- Δ. Διάγραμμα Οδεύσεων
- Ε. Συγκεντρωτικός Πίνακας Συντεταγμένων Στάσεων

# **Περίληψη**

Στην πτυχιακή εργασία παρουσιάζεται με τοπογραφικά σχεδία ο περιβάλλων χώρος του Χαροκοπείου πανεπιστήμιου. Επίσης ελέγχεται και η ακρίβεια που παρουσιάζουν οι δορυφορικές εικόνες που μπορούμε να προμηθευτούμε μέσω του Google earth pro σε σχέση με τα αποτελέσματα της αποτύπωσης.

Στο πρώτο κεφάλαιο αναλύεται ο στόχος της εργασίας και η μεθοδολογία που ακολουθήθηκε για την καταγραφή των εξωτερικών χώρων , η παρουσίαση των ειδών οδεύσεων καθώς και η αναλυτική εξέταση των λειτουργιών των GPS (Global Positioning System-Παγκόσμιο Σύστημα Εντοπισμού Θέσης) για την ακριβέστατη εξάρτηση του σχεδίου στο Ε.Γ.Σ.Α '87 (Εθνικό Γεωδαιτικό Σύστημα Αναφοράς). Τέλος υπάρχουν τα τοπογραφικά σχέδια σε κλίμακες 1:200 και 1:500 για να γίνει κατανοητά από τους φοιτητές τα διαφορετικά στοιχεία (λεπτομέρειες) που παρουσιάζουν χάρτες διαφορετικής κλίμακας.

Στο δεύτερο κεφάλαιο παρουσιάζεται η μεθοδολογία που ακολουθήθηκε για τον έλεγχο της ακριβειας της δορυφορικής εικόνας , η διαδικασία μετατροπής των συντεταγμένων από το (παγκόσμιο σύστημα αναφοράς) στο Ε.Γ.Σ.Α. '87 καθώς και την ανάλυση των σφαλμάτων (τυπικών η μη) που δημιουργούνται στην πορεία των μετρήσεων και των εργασιών γραφείου.

Το τρίτο κεφάλαιο είναι μια προσπάθεια εκμετάλλευσης της εργασίας για εκπαιδευτικούς σκοπούς που θα βοηθήσει να γίνει περισσότερο κατανοητή η πρακτική υπόσταση των μαθημάτων τοπογραφίας των πρώτων εξαμήνων του τμήματος Γεωγραφίας. Επίσης βασικός στόχος είναι η κατανόηση από τους φοιτητές των Θεμελιωδών Προβλημάτων της τοπογραφίας που διδάσκονται στο μάθημα της Φύσης και Καταγραφής Γεωγραφικών Δεδομένων του κ. Εμμ. Στεφανάκη. Συμπερασματικά η εργασία μας επιτρέπει να έχουμε μια συνολική άποψη του Χαροκοπείου και μάλιστα με μετρητική ικανότητα (μέσω της κλίμακας) και τελικά καταδεικνύει τον αρκετά μεγάλο βαθμό ακριβείας των δορυφορικών εικόνων που μπορεί ο οποιοσδήποτε να προμηθευτεί μέσα από το διαδικτυο (Google Earth).

#### **Summary**

The graduation project is presented with surveying plans of the surrounding area of Harokopio university. Also checks the accuracy of satellite images, that can be obtained via the Google Earth Pro and compare them to the results of surveys. The first chapter discusses the objective and the methodology used to record the outdoor survey, the presentation of the traverses and also types an analytical examination of the functions of GPS (Global Positioning System) for the precise dependence of the project with EGSA'87 coordinates (National Geodetic Reference System). Finally there are topographical drawings in scales 1:200 and 1:500 for the students to understand the different elements (details) inside maps of different scale. The second chapter presents the methodology used to check the accuracy of satellite images, the conversion of coordinates from WGS '84 (global reference system) in E.G.S.A. '87 and an analysis of errors arising in the course of the outdoor measurements and office activities.

The third chapter is an attempt to exploit the progect for educational purposes that will help make more intelligible the reality of practical courses topography of the first semesters of the Geography Department. Also key is the understanding by students of the fundamental problems of topography taught within the course of Nature and Registration of Geographical Data by Emm. Stefanakis.

In conclusion, our work can have an overall view of Harokopio and with measuring capacity (through the scale) and finally shows a fairly high degree of accuracy of satellite images can be obtained by anyone through the Internet (Google Earth Pro).

#### **Εισαγωγή :**

Η σύνταξη της παρούσας πτυχιακής εργασίας, αποτέλεσε ίσως μια από τις μεγαλύτερες προκλήσεις για μένα καθώς και για κάθε νέο γεωγράφο απόφοιτο της σχολής μας που θέλει στην συνέχεια της ζωής του να ασχοληθεί με τον τομέα της τοπογραφίας και της καταγραφής γεωγραφικών δεδομένων. Αρχικά λήφθηκε ως πρόκληση, μετά ως το τελευταίο κομμάτι από την εκπαίδευσή μου και φυσικά ως η τελευταία μου υποχρέωση απέναντι στο τμήμα. Γεωγραφίας λίγο πριν γίνω πτυχιούχος Γεωγράφος και αρχίσω την σταδιοδρομία μου.

Αν και υπήρξαν αρκετές δυσκολίες στην διάρκεια της φοίτησής , οι προσπάθειες για κατανόηση των ορισμών , της φιλοσοφίας και των θεμελιωδών αρχών και προβλημάτων της Φύσης και Καταγραφής Γεωγραφικών Δεδομένων, με έφεραν από πολύ νωρίς στην αναζήτηση εργασίας σχετικής με το αντικείμενο που με ενθουσίασε. Σε ολόκληρη την φοιτητική μου ζωή (αρχής γινομένης το δεύτερο έτος σπουδών μου) συμμετείχα σε αρκετές μετρήσεις αγροτεμαχίων, χαράξεις, μετρήσεις οικοπέδων κ.α. , που αντιστοιχούσαν σε καθημερινά μίνι σεμινάρια . Αυτό συνέβαλε στο να μεγαλώνει το ενδιαφέρον μου , να γίνομαι πιο ακριβής , πιο ανταγωνιστικός και φυσικά φτάνοντας στο τελευταίο σκαλοπάτι πριν το πτυχίο, η πτυχιακή μου εργασία να σχετίζεται άμεσα με το αντικείμενο της Εφαρμοσμένης Γεωγραφίας που δεν είναι άλλο από την λεπτομερή αποτύπωση μιας περιοχής και τον έλεγχο της ακρίβειας των αποτελεσμάτων με δορυφορικές εικόνες της αντίστοιχης περιοχής. Η αποτύπωση αυτή θα πραγματοποιηθεί με την χρήση σύγχρονων μηχανημάτων μέτρησης : με Ηλεκτρονικό Ταχύμετρο και GPS Διπλής Συχνότητας. Το αποτέλεσμα θα είναι ένα ακριβές τοπογραφικό βάση των προδιαγραφών και πλήρως εξαρτημένο στο Εθνικό Γεωγραφικό Σύστημα Αναφοράς Ε.Γ.Σ.Α. '87 στο οποίο θα στηριχτώ και για τον έλεγχο της ακρίβειας (οι δορυφορικές εικόνες θα μεταφερθούν από το σύστημα αναφοράς τους (WGS84) .

Η περιοχή που θα αποτυπωθεί είναι το Χαροκόπειο Πανεπιστήμιό μας καθώς και οι δρόμοι που το περικλείουν. Βρίσκεται στα εντός των ορίων του Δήμου Καλλιθέας επί την συμβολή των οδών Ελ. Βενιζέλου (Θησέως) και Χαροκόπου. Το Χαροκόπειο θεμελιώθηκε στα μέσα της δεκαετίας του 1910 ως Χαροκοπειος Ανώτατη Σχολή και μετατράπηκε σε πανεπιστήμιο το 1990. Σε αυτό λειτουργούν 4 τμήματα: Οικιακής Οικονομίας και Οικολογίας (1993) , Διατροφής και Διαιτολογίας (1994) , Γεωγραφίας (2000) , Πληροφορικής και Τηλεματικής (2007) καθώς και 4

τμήματα μεταπτυχιακών σπουδών . Με μεγάλη μου χαρά ανέλαβα αυτήν την εργασία , σε ένα γνώριμο και αγαπημένο χώρο ,μέσα στον οποίο έζησα ολόκληρη την φοιτητική μου σταδιοδρομία . Για αυτήν την απόφαση με ενθάρρυνε ο επιβλέπων καθηγητής κ. Μανώλης Στεφανάκης που θα με βοηθούσε με όποιον τρόπο μπορούσε γνωρίζοντας πως οι δυσκολίες θα ήταν αρκετές.

#### **1. Αποτύπωση εξωτερικών χώρων**

#### **1.1 Σκοπός & Χρησιμότητα :**

Ο **σκοπός** της πτυχιακής εργασίας είναι να αποτυπωθεί με λεπτομέρεια και ακρίβεια το Χαροκοπειο Πανεπιστήμιο και να εξακριβωθεί η ακρίβεια των δορυφορικών εικόνων . Λέγοντας αποτύπωση , εννοούμε την καταγραφή μιας περιοχής συγκεκριμένης έκτασης ενώ ο έλεγχος θα γίνει σε συγκεκριμένα σημεία αυτής . Το τελικό μας προϊόν θα είναι ένα σύνολο τοπογραφικών σχεδίων τα οποία θα απεικονίζουν το κάθε ένα ξεχωριστά και για τον λόγο που θα χρησιμοποιηθούν μελλοντικά, το σχήμα και το μέγεθος φυσικών ή τεχνικών λεπτομερειών , κατά τρόπο που να εξασφαλίζεται η ακρίβεια της μετρητικής πληροφορίας που υποδηλώνεται από την κλίμακα σχεδίασής τους. Βασική επιμέλεια είναι να διατηρήσουμε υψηλό το επίπεδο της επίγειας μετρητικής αξιοπιστίας, όσον αφορά τις τοπογραφικές λεπτομέρειες της περιοχής έτσι ώστε αποδοθεί η πραγματική διαφορά στην ακρίβεια των τελικών αποτελεσμάτων .

Η **χρησιμότητα** της αποτύπωσης και γενικότερα της σύνταξης αυτής της πτυχιακής εργασίας, είναι ότι δημιουργώντας ένα ακριβές τοπογραφικό της περιοχής του Χαροκοπείου Πανεπιστημίου και του περιβάλλοντος χώρου, και παραχωρώντας το στους αρμοδίους, μπορεί να γίνει μελλοντική αξιοποίηση και διαμόρφωση του χώρου, τηρώντας πάντα τους περιβαλλοντικούς - πολεοδομικούς κανονισμούς. Έτσι μπορεί να δημιουργηθούν π.χ. εγκαταστάσεις εξοπλισμένες για την στέγαση των φοιτητών από την επαρχία , ή την δημιουργία νέων χώρων για εργαστήρια ή αίθουσες διδασκαλίας και άλλα. Ακόμα θα μπορούσε να γίνει δημιουργία νέων θέσεων parking και εκμετάλλευση των γύρω δρόμων με την διάνοιξη νέων εισόδων στις άλλες πλευρές του (πλην αυτής στην Θησέως) . Ως συντάκτης των Τοπογραφικών Διαγραμμάτων εκτός από τα παραπάνω θα πρότεινα την δημιουργία διαφάνειας του Τοπογραφικού Διαγράμματος 1: 500, σε συνδυασμό με ύπαρξη φωτεινού υποβάθρου ( με απλά λόγια την δημιουργία φωτεινής πινακίδας), που οι επισκέπτες και οι νέοι φοιτητές θα μπορούσαν να κατανοήσουν με ευκολία την μορφή του Πανεπιστημίου εκ πρώτης ματιάς και να πληροφορηθούν άμεσα για την θέση και τον τρόπο πρόσβασης για κάθε κτίριο, προαύλιο, χώρου διδασκαλίας κ.α.

#### **1.2 Μεθοδολογία :**

Η **μεθοδολογία** που θα ακολουθηθεί είναι η παρακάτω: Αρχικά πρέπει να γίνει η οργάνωση , ο διαχωρισμός και ο συντονισμός όλων των εργασιών καθώς και των μελών της ομάδας. Οι εργασίες διαχωρίζονται ως εξής :

1) **στις εργασίες υπαίθρου** που περιλαμβάνουν :

α) την αναγνώριση της περιοχής αποτύπωσης

β) τον προσδιορισμό των θέσεων για την εγκαθίδρυση των πολυγωνομετρικών σημείων ή αλλιώς των κορυφών της οδευσεώς μας

γ) την σύνταξη του αυτοσχεδίου ή αλλιώς κροκί

δ) τον προσδιορισμό των θέσεων των πολυγωνομετρικών σημείων της οδευσεώς μας που θα τοποθετηθούν τα GPS κατά την Στατική Μέθοδο ( Εξάρτηση της Οδεύσεώς μας από το Κρατικό Δίκτυο με χρήση GPS )

ε) τις μετρήσεις με το Ηλεκτρονικό ταχύμετρο και τα GPS

στ) τις εξασφαλίσεις των στάσεών μας

ζ) την εύρεση και τον προσδιορισμό του Τριγωνομετρικού Σημείου Τ35 της περιοχής από το οποίο θα κάνουμε την εξάρτηση.

#### 2) **στις εργασίες γραφείου** που περιλαμβάνουν :

α) το «κατέβασμα» (downloading) των μετρήσεων από τα μηχανήματα (Ηλεκτρονικό ταχύμετρο και τα GPS)

β) την επίλυση των διανυσμάτων των GPS

γ)την επίλυση των οδεύσεων

δ) την επίλυση των σημείων ( πολυγωνικών και ταχυμετρικών )

στ) ραπορτάρισμα των σημείων σε αρχειο DWG

ε) την σύνταξη των Τοπογραφικών Διαγραμμάτων

Επίσης θα γίνει και αναφορά της βοήθειας που χρειάστηκα για την ολοκλήρωση των εργασιών της αποτύπωσης . Η αποτύπωση του Χαροκοπείου δεν θα ήταν δυνατή από ένα μόνο άτομο . Έτσι ως **παρατηρητής** του Ηλεκτρονικού Ταχυμέτρου της εταιρίας Topcon ορίστηκε ο Ιωάννης Χατζόπουλος Τοπογράφος Μηχανικος Τ.Ε. και ως **προϊστάμενος**, **κροκκίστας** και **στοχοφόρος** ορίστηκα εγώ. Για τον χειρισμό των Διπλόσυχνων GPS της Trimple συνεργάστηκα με τον Τοπογράφο Μηχανικο Τ.Ε. Διονύση Ξένο. Αυτά όσον αφορά τις εργασίες υπαίθρου. Όσον αφορά τις εργασίες γραφείου, η επίλυση και οι υπολογισμοί για τις οδεύσεις, τα σημεία, την υψομετρία κ.α. έγιναν με την βοήθεια του προγράμματος GGtop. Η σύνταξη των Τοπογραφικών Διαγραμμάτων έγινε στο σχεδιαστικό πρόγραμμα GGcad.

#### **1.3 Δομή & Πακέτα Εργασίας :**

Η **δομή** της εργασίας μας θα είναι όσο το δυνατόν πιο απλή, κατανοητή και θα παρουσιάζει όλο το φάσμα των εργασιών μέχρι το τελικό μας προϊόν. Θα ξεκινάει με μια εισαγωγή όσον αφορά τις *αποτυπώσεις* ( πως γίνονται; τι είναι; ποια είναι η ακρίβειά τους; ) , *Οδεύσεις* κ.α. Στην συνέχεια θα γίνουμε πιο συγκεκριμένοι και θα αναφερθούμε στα *όργανα μετρήσεων που χρησιμοποιήσαμε*. Ακόμα θα αναφέρουμε *πως λειτουργεί ένα Τοπογραφικό Συνεργείο* και ποιοι το αποτελούν . Επίσης θα *παρουσιάσουμε πως πραγματοποιήθηκαν οι εργασίες υπαίθρου και οι εργασίες γραφείου κατά την αποτύπωσή μας , πώς γίνεται η εξάρτηση με χρήση των GPS* και πώς πραγματοποιείται η *Στατική* και η *Κινηματική Μέθοδος*. Μετά θα αποδοθούν *τα Σκαριφήματα* ( κροκκί ), *τα Διαγράμματα Οδεύσεων*, *το Σημειωματάριο* από το Ηλεκτρονικό Ταχύμετρο, οι *Συντεταγμένες από τα GPS*, οι *Συντεταγμένες Χ, Υ ,Ζ των Πολυγωνομετρικών και των Ταχυμετρικών Σημείων*, τα *Έντυπα Εξασφαλίσεων*, η *Υψομετρία* και στο τέλος τα *Τοπογραφικά Διαγράμματα*:

1) Τοπογραφικά Διαγράμματα σε πινακίδες Ε.Γ.Σ.Α. '87 κλ. 1: 200

2) Τοπογραφικά Διαγράμματα σε πινακίδες Ε.Γ.Σ.Α. '87 κλ. 1: 500

#### **Τα τμήματα της εργασίας:**

#### **1<sup>ο</sup> τμήμα εργασίας:**

#### *Αναγνώριση περιοχής αποτύπωσης*:

Αρχικά γίνεται η αναγνώριση της περιοχής που θα αποτυπωθεί. Παρατηρείται η κάθε λεπτομέρεια του μέρους που μας ενδιαφέρει: η υψομετρική διαφορά , η ορατότητα που είναι καλή και πού όχι, πόσο απέχει η περιοχή μας από τον πλησιέστερο χαρακτηριστικό κόμβο, που βρίσκονται τα πλησιέστερα Τριγωνομετρικά Σημεία κ.α.

# **2<sup>ο</sup> τμήμα εργασίας:**

# *Εργασίες Υπαίθρου ( Μετρήσει ς-Εξάρτηση- Εξασφαλίσει ς-Κροκκί)*:

Γίνεται Εγκαθίδρυση των πολυγωνομετρικών σημείων ή αλλιώς των κορυφών της οδεύσεως και η εξασφάλιση τους . Συντάσσεται το Αυτοσχέδιο και όλα είναι έτοιμα για την έναρξη των μετρήσεων μας. Κατά την Στατική μέθοδο με τα GPS ( Εξάρτηση ) μπορούν να πραγματοποιούνται και μετρήσεις με το ΕDM ( Ηλεκτρονικό Ταχύμετρο ) για μεγαλύτερη εξοικονόμηση χρόνου. Αποτυπώνεται η περιοχή με την μέγιστη λεπτομέρεια.

# **3<sup>ο</sup> τμήμα εργασίας:**

# *Εργασίες Γραφείου ( Κατέβασμα Στοιχείων –Επιλύσεις- Υπολογισμοί-Σύνταξη Τοπογραφικών Διαγραμμάτων)*:

Γίνονται οι έλεγχοι μας, πραγματοποιούνται οι τυχόν διορθώσεις μας και μετά προχωρούμε στην σύνταξη των Τοπογραφικών Διαγραμμάτων μας.

# **4<sup>ο</sup> τμήμα εργασίας:**

*Σύνταξη Τεχνικής Έκθεσης:*

Δημιουργία Τεύχους Τεχνικής Έκθεσης.

### **1.4 Αποτυπώσεις ( Γενικά ) :**

**Αποτύπωση** με την γενική της έννοια , λέγεται η εργασία που περιλαμβάνει τους απαραίτητους υπολογισμούς και μετρήσεις για την απεικόνιση ενός τμήματος της γήινης επιφάνειας με όλες τις λεπτομέρειες που απαιτεί ο σκοπός που έγινε η εργασία. Σκοπός της κάθε αποτύπωσης , είναι να αποδοθεί το σχήμα και το μέγεθος φυσικών ή τεχνικών λεπτομερειών του εδάφους , κατά τρόπο που να εξασφαλίζεται η ακρίβεια της μετρητικής πληροφορίας που υποδηλώνεται από την **κλίμακα** σχεδίασής τους. Όπως γνωρίζουμε οι ταχυμετρικές αποτυπώσεις μπορούν να καλύπτουν επιφάνειες που εκτείνονται από μερικά τετραγωνικά μέτρα μέχρι μερικές χιλιάδες στρεμμάτων. Γενικότερα όσο μεγαλύτερη κλίμακα έχει ένα Τοπογραφικό Διάγραμμα, τόσο μεγαλύτερη θα είναι η παρουσίαση των οριζοντιογραφικών του λεπτομερειών. Όσον αφορά τις μικρότερες κλίμακες, ισχύει το ακριβώς αντίθετο. Στην περίπτωσή μας, τα τελικά μας προϊόντα θα είναι Τοπογραφικά Διαγράμματα κλίμακας *1 : 200* και *1 : 500* και θα παρατηρηθεί ότι καθένα από αυτά θα επιφέρει διαφορετική λεπτομέρεια. Οι κλίμακες 1:200 και 1: 500, ανήκουν στις *μεσαίες τοπογραφικές κλίμακες* και εφαρμόζονται κατά την αποτύπωση εκτεταμένων περιοχών για την παραγωγή σχεδίων. Τα σχέδια μπορούν να συντάσσονται σε περισσότερες πινακίδες που να συνδέονται μεταξύ τους. Η αποτύπωση θα γίνει με Ηλεκτρονικό Ταχύμετρο ( EDM ). Έτσι οι μετρήσεις των γωνιών και των αποστάσεων θα μας εξασφαλίζουν την αναμενόμενη ακρίβεια.

Για να γίνει η αποτύπωση μιας περιοχής πρέπει να γίνουν οι **εργασίες υπαίθρου** και οι **εργασίες γραφείου**.

Απαραίτητη ενέργεια πριν την έναρξη των εργασιών της αποτύπωσης, είναι η αναγνώριση του εδάφους . Κατά την διάρκεια της, ο προϊστάμενος με επιτόπου διέλευση από την περιοχή που πρόκειται να αποτυπωθεί, λύνει αμέσως βασικά προβλήματα όπως:

- Ποια θα είναι η θέση των κορυφών της πολυγωνικής οδεύσεως ;
- Ποια θα είναι η κατεύθυνση που θα ακολουθήσουν οι Πρωτεύουσες πολυγωνικές οδεύσεις ;

- Ποια είναι η θέση των Τριγωνομετρικών Σημείων εξάρτησης από το κρατικό δίκτυο ;
- Ποια θα είναι η πυκνότητα των λεπτομερειών κατά την αποτύπωση ;
- Ποια είναι η κάλυψη του εδάφους και ποιες οι δυσκολίες του ; κ.α.

Όσον αφορά την εκλογή των κορυφών της πολυγωνικής όδευσης ισχύει ότι :

α ) οι κορυφές της όδευσης πρέπει να είναι αμοιβαία ορατές, ώστε να είναι δυνατή η μέτρηση της γωνίας θλάσης σε κάθε κορυφή.

β ) τα σημαντικότερα από τα σημεία λεπτομέρειας δεν πρέπει να απέχουν πολύ από τα πολυγωνικά.

γ ) η κλίση του εδάφους μεταξύ 2 διαδοχικών κορυφών δεν πρέπει να είναι μεγάλη.

δ ) οι πλευρές πρέπει να έχουν το ίδιο περίπου μήκος για την καλύτερη κατανομή των σφαλμάτων κλεισίματος.

ε ) το πολυγωνικό σημείο πρέπει να εγκαθίσταται σε ασφαλές έδαφος, να επισημαίνεται και να γίνεται η εξασφάλισή του για μελλοντική επανέυρεση.

στ ) το συνολικό μήκος μιας πολυγωνικής όδευσης και το μήκος μιας πλευράς εξαρτάται από την κλίση του εδάφους και την κλίμακα της αποτύπωσης.

Η αναγνώριση της περιοχής αποτύπωσης και ο προσδιορισμός των θέσεων για την εγκαθίδρυση των πολυγωνομετρικών σημείων ανήκουν στις εργασίες υπαίθρου. Οι εργασίες υπαίθρου περιλαμβάνουν επίσης την σύνταξη του αυτοσχεδίου ή αλλιώς κροκί, τον προσδιορισμό των θέσεων των πολυγωνομετρικών σημείων της οδευσεώς μας που θα τοποθετηθούν τα GPS κατά την Στατική Μέθοδο ( Εξάρτηση της Οδεύσεώς μας από το Κρατικό Δίκτυο με χρήση GPS ), τις μετρήσεις με το Ηλεκτρονικό ταχύμετρο και τα GPS, τις εξασφαλίσεις των στάσεών και την εύρεση και τον προσδιορισμό του Τριγωνομετρικού Σημείου της περιοχής από το οποίο θα γίνει η εξάρτηση.

Αφού ολοκληρωθούν οι παραπάνω εργασίες, περνάμε στις εργασίες γραφείου που περιλαμβάνουν το «κατέβασμα» των μετρήσεων από τα μηχανήματα (Ηλεκτρονικό ταχύμετρο και τα GPS), την επίλυση των GPS, την επίλυση των σημείων ( πολυγωνικών και ταχυμετρικών ) , την επίλυση των οδεύσεων και την σύνταξη των Τοπογραφικών Διαγραμμάτων που αποτελεί το τελικό προϊόν κάθε αποτύπωσης.

#### **1.5 Οδεύσεις :**

Για την εκτέλεση της πολυγωνομετρίας απαιτούνται τα εξής:

α ) η αναγνώριση της περιοχής

β ) η εκλογή των οργάνων , στόχων, τις μετρήσεις, τις διορθώσεις κ.α.

γ ) την επίλυση των οδεύσεων

Διαδοχικές επαναλήψεις του 1ου θεμελιώδους προβλήματος οδηγεί στον προσδιορισμό των συντεταγμένων σειράς σημείων τα οποία είναι κορυφές μιας τεθλασμένης γραμμής που λέγεται **πολυγωνική όδευση**. Τα στοιχεία που πρέπει να μετρηθούν στο έδαφος είναι οι γωνίες θλάσης και οι πλευρές. Οι πολυγωνικές οδεύσεις αποτελούνται από μια σειρά διαδοχικών χαρακτηριστικών σημείων του εδάφους. Τα σημεία αυτά υλοποιούνται συνήθως στο έδαφος με την βοήθεια πασσάλων, καρφιών ( μπετονόκαρφα ) κ.α. Ο τρόπος σήμανσής τους εξαρτάται από την απαιτούμενη μακροζωία των πολυγωνικών σημείων. Τα σημεία αυτά δημιουργούν στην οριζόντια προβολή τους μια τεθλασμένη γραμμή . Στις κορυφές της πολυγωνικής όδευσης εξαρτώνται οι μετρήσεις των σημείων λεπτομέρειας .

Για την **επίλυση των οδεύσεων**, τα στοιχεία που χρειάζονται είναι:

α ) η μέτρηση των πλευρών της οδεύσεως και

β ) η μέτρηση των γωνιών θλάσεως.

Με την επίλυση της όδευσης δίνονται συντεταγμένες σε όλες τις κορυφές του πολυγωνομετρικού δικτύου. Τέλος εξαρτώντας τις κορυφές της πολυγωνικής από τριγωνομετρικό σημείο εξάρτησης του κρατικού δικτύου, γίνεται ο προσδιορισμός της θέσης για κάθε σημείο της περιοχής που αποτυπώνεται στο κρατικό δίκτυο. Η επίλυση των οδεύσεων στην περιπτωσή μας, έγινε στο υπολογιστικό πρόγραμμα GGtop.

# *Είδη Οδεύσεων :*

**1) Ανεξάρτητες ή μη εξαρτημένες οδεύσεις.** 

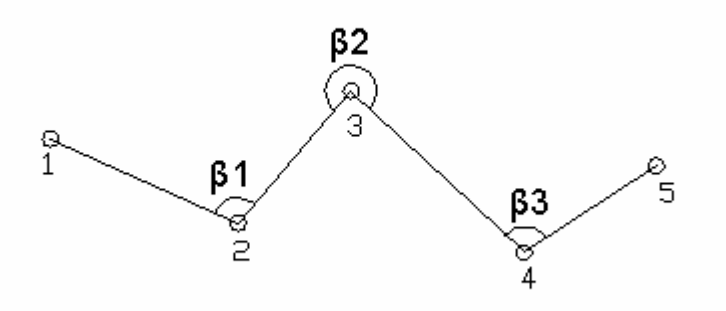

# **2)Ανοικτές εξαρτημένες με προσανατολισμό στο ένα άκρο της.**

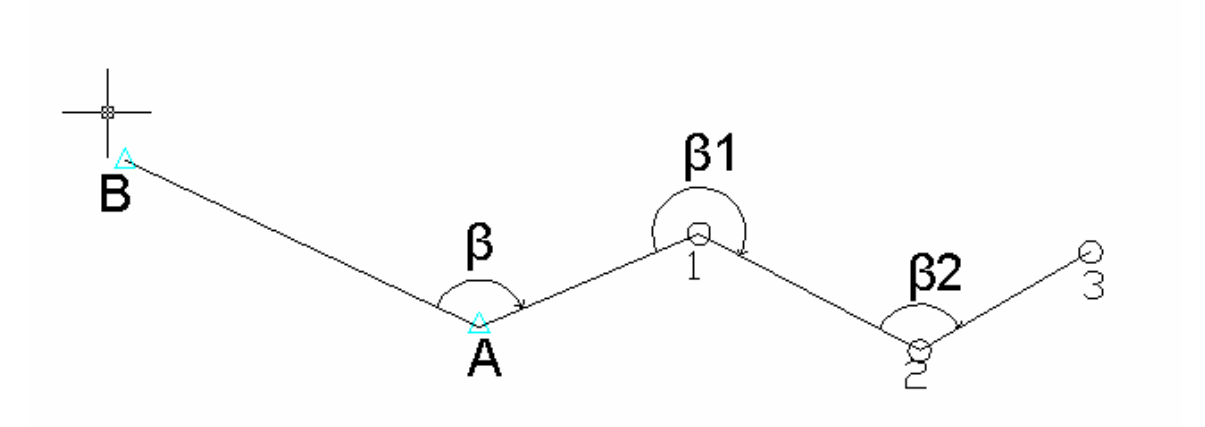

**3)Ανοικτές εξαρτημένες με προσανατολισμό στα δυο άκρα της.** 

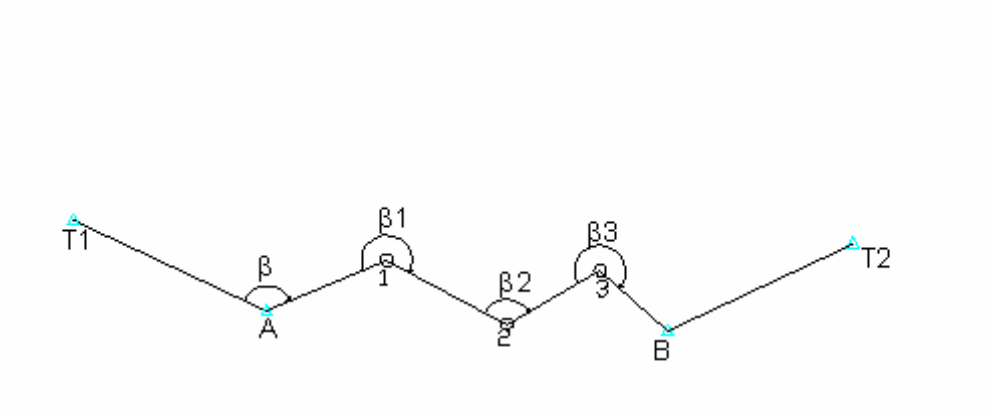

 **4)Κλειστή όδευση με προσανατολισμο.** 

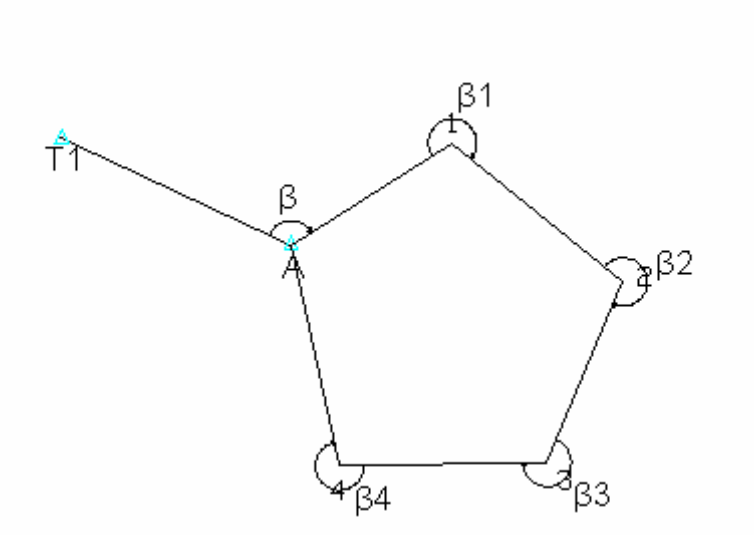

Όπως παρατηρούμε από τα παραπάνω μα όδευση μπορεί να είναι εξαρτημένη ή μη, με βάση το σχήμα της ανοικτή ή κλειστή. Οι οδεύσεις ακόμα διακρίνονται ανάλογα με την τάξη μεγέθους του σφάλματος σε:

- Οδεύσεις ακριβείας
- Πρωτεύουσες Οδεύσεις
- Δευτερεύουσες Οδεύσεις
- Ακτινωτές Οδεύσεις.

#### **1.6 Το Τοπογραφικό Συνεργείο :**

Κάθε οργανωμένο και σύγχρονο τοπογραφικό συνεργείο υπαίθρου, εκτός από τον **προϊστάμενο**, που έχει την γενική ευθύνη των εργασιών, περιλαμβάνει τον **κροκίστα** , τον **παρατηρητή**, τον ή τους **στοχοφόρους**.

Ο *προϊστάμενος* του συνεργείου, είναι εκείνος ο οποίος οργανώνει και συντονίζει το σύνολο των εργασιών πεδίου. Παρακολουθεί την εκτέλεση όλων των εργασιών και ελέγχει το προσωπικό του συνεργείου.. Επίσης αποφασίζει για τις θέσεις των σημείων στάσης, για τις μεθόδους που θα εφαρμοστούν και τα αντιπροσωπευτικά σημεία λεπτομερειών που θα αποτυπωθούν.

Ο *κροκίστας* μόλις φθάσει στο πεδίο, στέκεται κοντά στο σημείο της στάσης και αρχίζει να σχεδιάζει με ελεύθερο χέρι, τις λεπτομέρειες που πρόκειται να αποτυπωθούν. Σημειώνει τον αριθμό του σημείου στάσης και τις διευθύνσεις προς την προηγούμενη και προς την επόμενη στάση. Είναι το άτομο που προπορεύεται έτσι ώστε με την δική του παρατήρηση να προετοιμάσει το υπόλοιπο συνεργείο. Στο αυτοσχέδιο που συντάσσει αριθμεί τα σημεία λεπτομερειών με αύξοντα αριθμό, ώστε να είναι εύκολη η σύνδεσή τους κατά το ραπορτάρισμα τους στο σχεδιαστικό πρόγραμμα. Ο ίδιος κατευθύνει τους στοχοφόρους και τους ελέγχει. Το αυτοσχέδιο που συντάσσει καλό είναι να περιλαμβάνει όλη την περιοχή αποτύπωσης σε ένα φύλλο, ώστε να απλουστεύεται η εργασία σύστασης του σχεδίου στο γραφείο. Παρόλα αυτά όταν η περιοχή της αποτύπωσης είναι πολύ μεγάλη και το πλήθος των σημείων λεπτομερειών είναι εξίσου μεγάλο , τότε ο κροκίστας συντάσσει περισσότερα από ένα αυτοσχέδια τα οποία όμως συνδέονται μεταξύ τους.

Ο *παρατηρητής* είναι με απλά λόγια ο χειριστής του μετρητικού οργάνο. Οφείλει να κεντρώνει ταχύτατα το όργανο μέτρησης και να το οριζοντιώνει σωστά. Η εργασία που

εκπονεί, χαρακτηρίζεται από μεγάλη ευθύνη και εξειδίκευση στον χειρισμό των μηχανημάτων.

Τέλος ο *στοχοφόρος* , οφείλει να τοποθετεί το κατάφωτο ή στυλεό στο σημείο που του υπαγορεύει ο κροκίστας.

Βλέπουμε ότι η ταχυμετρική αποτύπωση είναι αποτέλεσμα συλλογικής προσπάθειας που γίνεται σχεδόν πάντα κάτω από δύσκολες συνθήκες ( κυρίως καιρικές ή μορφολογίας του εδάφους ). Γι' αυτό τον λόγο πρέπει όλα τα άτομα του τοπογραφικού συνεργείου να χαρακτηρίζονται από αμοιβαίο σεβασμό και ομαδικό πνεύμα.

Το τοπογραφικό συνεργείο μέσα από το πέρασμα των χρόνων και την συνεχή εξέλιξη, βελτίωση και την αυτοματοποίηση έχασε ένα άτομο με ίσως την πιο επίπονη και μεγάλης ευθύνης εργασία υπαίθρου, τον *γραφέα* , ο οποίος καταχωρούσε στο καρνέ τις αναγνώσεις που του υπαγόρευε ο παρατηρητής. Γι' αυτόν τον λόγο δεν το παρουσιάσαμε και παραπάνω.

Το τοπογραφικό συνεργείο, διατηρεί την παραπάνω μορφή μόνο στα μεγάλα τεχνικά γραφεία που αναλαμβάνουν μεγάλες δουλειές. Όσον αφορά τα ιδιωτικά τοπογραφικά γραφεία, συνήθως δύο άτομα καλύπτουν όλες τις παραπάνω ειδικότητες. Συνηθέστερές μορφές είναι :

- Ο παρατηρητής κάνει και τον προϊστάμενο και τον κροκίστα

- Ο παρατηρητής απλά μετρά και ο στοχοφόρος συντάσσει κροκί και ταυτοχρόνως κάνει τον προϊστάμενο κ.α.

Αυτό γίνεται συνήθως για λόγους οικονομίας , αφού οι δουλειές είναι μικρές.

# **1.7 Η διαδικασία της Εξάρτησης και η Χρήση των GPS :**

Για την διεκπεραίωση της πτυχιακής εργασίας και για να χαρακτηρίζεται από ακρίβεια, ορθότητα καθώς και το τελικό μας προϊόν να διατηρήσει την μακροζωία του και να αποτελέσει ένα Τοπογραφικό Διάγραμμα που προσδιορίζει με ένα και μοναδικό τρόπο την θέση του Χαροκοπείου, προχωρήσαμε στην **εξάρτησή** του από το Τριγωνομετρικό Σημείο RTCM30, και δίνοντας συντεταγμένες Ε. Γ. Σ. Α. ΄87 . Η εξάρτηση έγινε **με την χρήση σύγχρονων μηχανημάτων GPS** της εταιρίας Trimple. Πρόκειται για μοντέλα μηχανημάτων του 2006. Μηχανήματα πού η τιμή αγοράς τους είναι πολύ υψηλή και όχι πολύ προσιτή από απλούς ιδιώτες τοπογράφους. Μηχανήματα όμως πολύ αξιόπιστα, ακριβή με κύριο χαρακτηριστικό την ταχύτητα και την ευκολία στην χρήση.

 Τοποθετήσαμε το δέκτη στις στάσεις που είχαμε χρησιμοποιήσει στην αποτύπωση σε κάθε μία ξεχωριστά. Για την τοποθέτησή του χρησιμοποιήσαμε ένα τρικοχλιο που συνδέσαμε πάνω στον τρίποδα για να είναι σταθερό και να μην υπάρχει κίνδυνος μετατόπισης του ή πτώσης του. Επειτα με την ρύθμιση του ύψους των ποδιών του τρίποδα, τους κοχλίες και μια φυσαλίδα οριζοντίωσης που υπάρχει στο τρικόχλιο οριζοντιώνουμε το δέκτη για πιο σωστά και αντιπροσωπευτικά αποτελέσματα.

Στην συνέχεια συνδέσαμε τον δέκτη μέσω τεχνολογίας bluetooth και κινητό τηλέφωνο με το τριγωνομετρικό (BASE) της εταιρίας Geoteck που βρίσκεται στο Γέρακα Αττικής. Αναλυτικότερα ο δέκτης μέσω τεχνολογίας Bluetooth συνδέεται με το controller (τηλεχειριστήριο TSC2) το οποίο αποτελεί ένα υπολογιστή χειρός και μέσο επικοινωνίας με τα μηχανήματα με μεγάλη οθόνη και εύχρηστο περιβάλλον windows για την διαχείριση και αποθήκευση δεδομένων κάθε εργασίας. Επίσης ο δέκτης συνδέεται με τον πομπό της εταιρίας μέσω κινητού τηλεφώνου (3G τεχνολογία) δηλαδή το κινητό τηλέφωνο λειτουργεί ως μόντεμ. Σημαντικό στοιχείο για την αντιμετώπιση των σφαλμάτων είναι ο αριθμός των παρατηρήσεων δηλαδή όσο μεγαλύτερο αριθμό παρατηρήσεων από 6 και πλέον δορυφόρους παράλληλα τόσο μικρότερο το σφάλμα.

Στην συγκεκριμένη αποτύπωση χρησιμοποιήσαμε 600 παρατηρήσεις που αντιστοιχεί σε μια τιμή ΧΥZ ανά δευτερόλεπτο. Πρώτο μέλημα ήταν η εξαγωγή συντεταγμένων σε όλες τις κορυφές της πολυγωνικής όδευσης αλλά αυτό δεν κατέστη δυνατό λόγω των

πολλών δέντρων και του ύψους των κτιρίων. Έτσι αρκεστήκαμε σε 4 κορυφές (στάσεις). Συγκεκριμένα τις Σ5 – S6 – S9 – S19. Έτσι τοποθετώντας το Rover (δέκτη) σε κάθε μια από αυτές για χρόνο 600 και πλέον δευτερολέπτων πήραμε τις επιθυμητές συντεταγμένες σύστημα ΕΓΣΑ 87 (ΣΤΟΙΧΕΙΑ).

Τις συντεταγμένες αυτές τις χρησιμοποίησα αργότερα στο γραφείο για την επίλυση των σημείων και την μεταφορά του σχεδίου από αυθαίρετο σύστημα συντεταγμένων σε ΕΓΣΑ 87 αφού πρώτα τις μετέφερα σε αρχείο με μορφή txt που διαβάζει το πρόγραμμα που χρησιμοποίησα το GGtop.

### **2. Ο ΕΛΕΓΧΟΣ ΑΚΡΙΒΕΙΑΣ ΤΩΝ ΔΕΔΟΜΕΝΩΝ ΤΩΝ ΔΟΡΥΦΟΡΙΚΩΝ ΕΙΚΟΝΩΝ:**

#### **2.1. Σκοπός & Χρησιμότητα :**

Στην πορεία των συζητήσεων με τον επιβλέποντα καθηγητή κ. Εμμ. Στεφανάκη αποφασίσαμε να μην σταθούμε μόνο στην αποτύπωση (καταγραφή) των γεωγραφικών δεδομένων του Χαροκοπείου Πανεπιστημίου. Ετσι λαμβάνοντας υπόψιν και τα μαθήματα του κ. Ισαάκ Παρχαρίζη θεωρήσαμε καλή ιδέα το να ασχοληθούμε με τον έλεγχο ακρίβειας κάποιων δορυφορικών εικόνων που απεικόνιζαν το Πανεπιστήμιό μας. Σκοπός της κίνησής μας αυτής ήταν να παρουσιαστεί το γραμμικό λάθος των δορυφορικών εικόνων σε κάποια σημεία του Πανεπιστημίου. Βέβαια οι δυσκολίες είναι πολλές γιατί η μόνη πηγή εικόνων ήταν το Google Earth pro το οποίο προσφέρει μειωμένα επίπεδα ακρίβειας αφού οπτικά σε μεγαλύτερα zoom inείναι δύσκολος ο εντοπισμός λεπτομερειών όπως γωνίες κτιρίων και μαντρών.

Η χρησιμότητα της προσθήκης αυτής στην πτυχιακή εργασία εκτός της τριβής πάνω σε θέματα που διδάχτηκα κατά την πορεία μου στο Τμήμα Γεωγραφίας θέλει να καταδείξει την ασφάλεια χρήσης του Google Earth και των GPS για την (με μικρή απόκλιση) εύρεση γεωγραφικών θέσεων. Ένα απλό παράδειγμα για την χρήση αυτή είναι η εύρεση οικοπέδων δύσκολα προσβάσιμα από γνωστούς δρόμους (δασικά) ή και ο έλεγχος μέσα από τον χώρο του γραφείου οικοπέδων με γνωστές συντεταγμένες για το εάν βρίσκονται σε περιοχές που έχουν κηρυχθεί από την πολιτεία αρχαιολογικοί χώροι, περιοχές περιβαντολλογικού και φυσικού κάλλους.

# **2.2. Μεθοδολογία:**

Η μεθοδολογία που θα ακολουθηθεί είναι η παρακάτω:

- 1. Από το Google Earth pro επιλέγουμε φωτεινά και σταθερά σημεία και καταγράφουμε τις συντεταγμένες του με χρήση placemark.
- 2. Μετατροπή των συντεταγμένων από WGS 84 που χρησιμοποιεί το Google Earthστο Εθνικό Γεωδαιτικό Σύστημα Αναφοράς (ΕΓΣΑ 87) με το πρόγραμμα Coords-gr.
- 3. Τοποθέτηση των νέων συντεταγμένων με την βοήθεια του GGCad στο σχέδιο 1:200 του Πανεπιστημίου.
- 4. Μέτρηση των αποκλίσεων και αιτιολόγησή τους αναλυτικά.

#### **2.2.1 ΧΡΗΣΗ ΤΟΥ GOOGLE EARTH ΓΙΑ ΕΞΑΓΩΓΗ ΣΥΝΤΕΤΑΓΜΕΝΩΝ.**

Ανοίγοντας το πρόγραμμα του Google Earth pro (όπως είναι γνωστό) παρουσιάζει ολόκληρη την υδρόγειο. Κάνοντας zoom in στην Ελλάδα και την Αθήνα βρίσκουμε το Χαροκόπειο. Μέσα στο Πανεπιστήμιο εντοπίζουμε σημεία τα οποία είναι ευδιάκριτα όπως είναι γωνίες κτιρίων και μαντρών και άλλα. Η ακρίβεια για τα σημεία επιλογής είναι καθαρά οπτική με μεγάλη πιθανότητα λάθους. Αυτό είναι ένα στοιχείο που πρέπει να αποδεχθούμε αφού υπάρχει έλλειψη από δορυφορικές εικόνες μεγαλύτερης και καλύτερης ευκρίνειας. Μέσα από το πρόγραμμα επιλέγουμε την λειτουργία ADD PLACEMARK και παρουσιάζεται στην οθόνη ένα κίτρινο σταυρονημα. Το μετακινούμε με το ποντίκι στο σημειο που θέλουμε και μέσω του αριστερού πίνακα (side toolbar) εργαλείων μετονομάζουμε το συγκεκριμένο placemark διαδοχικά σε Α, Β,… όπως φαίνεται στην εικόνα. Σε κάθε σημείο που έχουμε επιλέξει χωριστά με δεξί κλικ και properties βλέπουμε τις συντεταγμένες και τις σημειώνουμε.

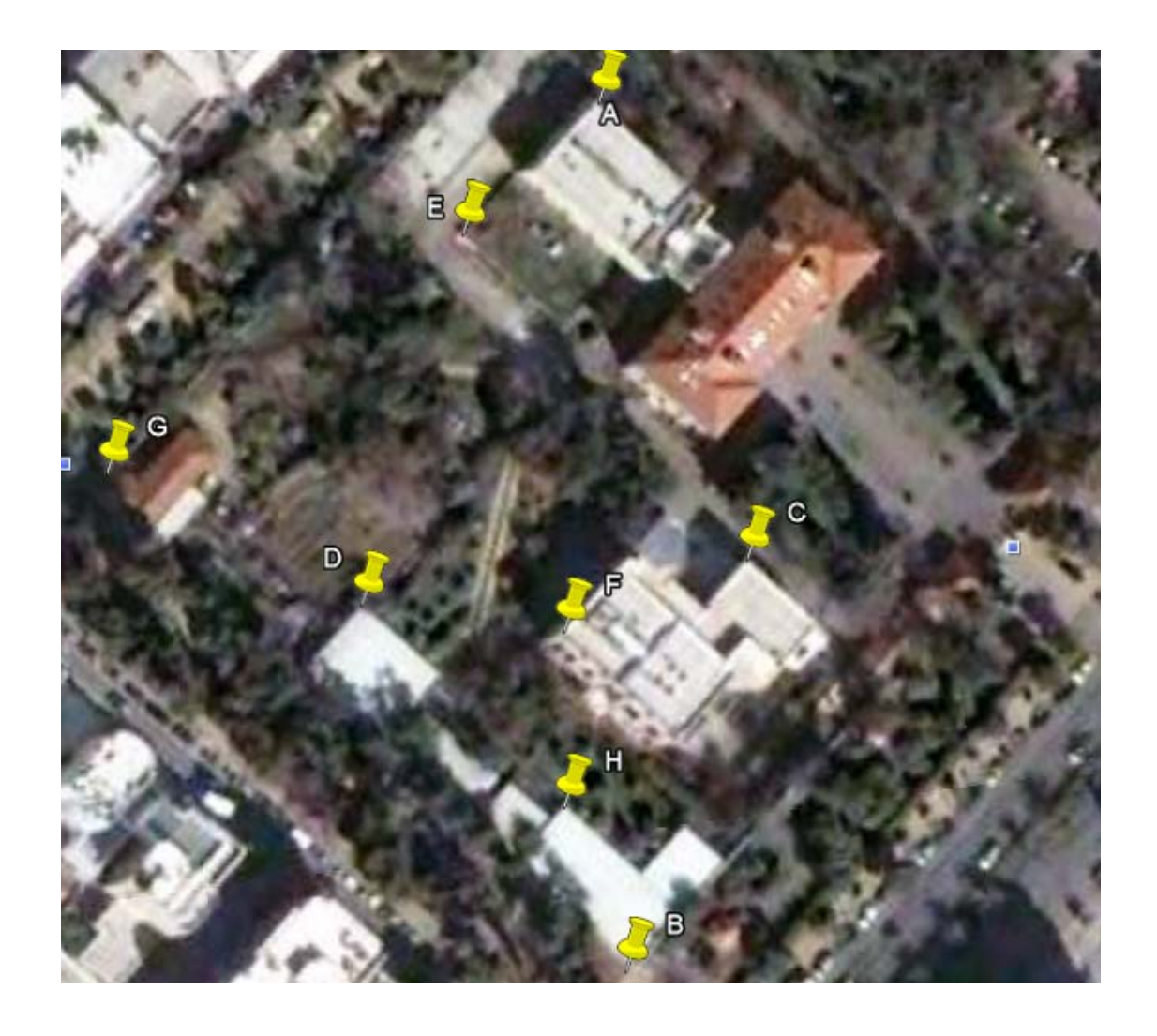

Πηγή δορυφορικής εικόνας Google Earth Pro

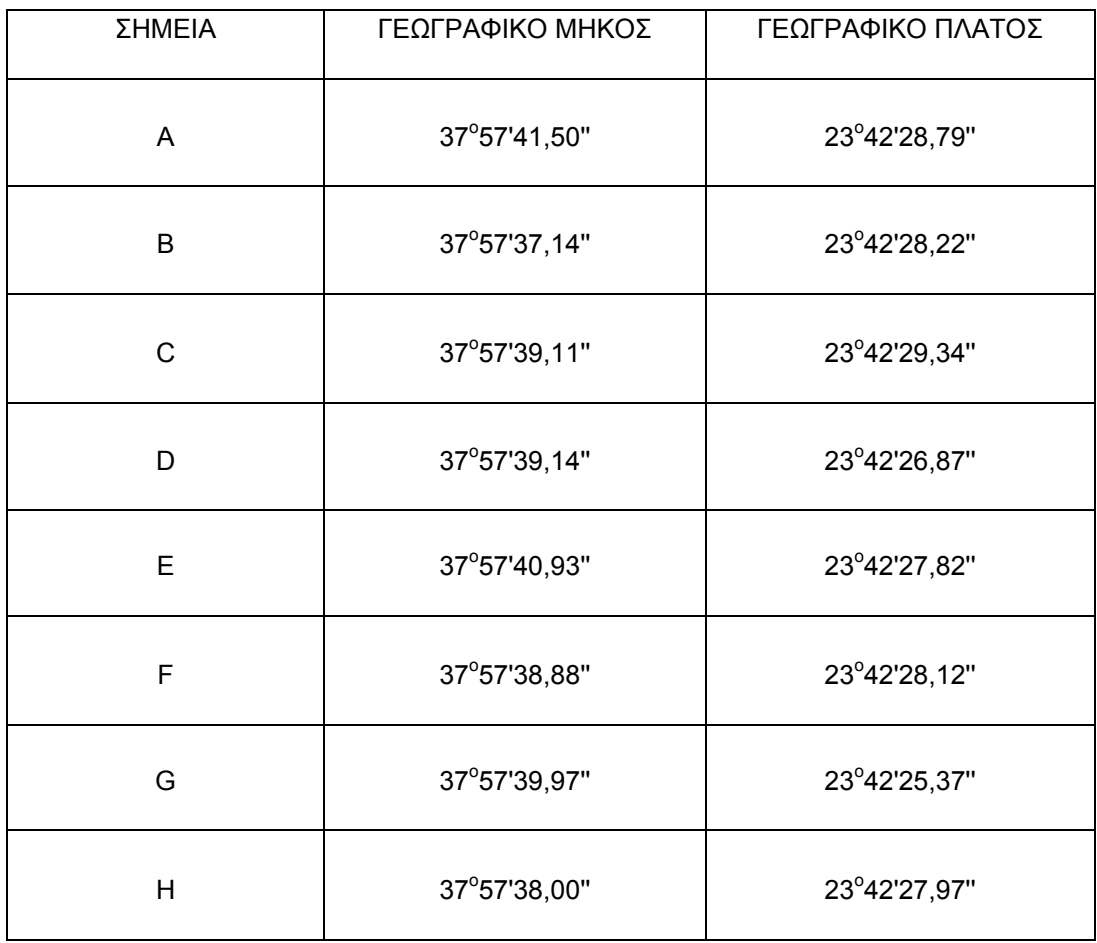

### **ΠΙΝΑΚΑΣ ΣΥΝΤΕΤΑΓΜΕΝΩΝ GOOGLE EARTH (WGS '84)**

#### **2.2.2 ΜΕΤΑΤΡΟΠΗ ΣΥΝΤΕΤΑΓΜΕΝΩΝ ΜΕΣΩ COORDS-GR**

Για την μετατροπή των συντεταγμένων από το παγκόσμιο σύστημα (WGS 84) σε εθνικό γεωδαιτικό σύστημα αναφοράς (ΕΓΣΑ 87) χρησιμοποίησα το πρόγραμμα Coord\_gr του Ιωάννη Συγγρού.

Σχετικά με το COORDS-GR (ΈΚΔΟΣΗ 1.4.3).

Το πρόγραμμα προσπαθεί να καλύψει με σύγχρονο τρόπο τις ανάγκες μετατροπής συντεταγμένων από μετρήσεις ή ψηφιοποιήσεις παλαιών υποβάθρων. Η φιλοδοξία είναι να καλύψει όλες τις χρησιμοποιούμενες προβολές και συστήματα. Σκόπιμα (θα δω για την συνέχεια), παρελήφθησαν παλαιότερα ή σπανίως χρησιμοποιούμενα Datums. Υποστηρίζονται τα Γεωδαιτικά Συστήματα:

α) του παλαιού Ελληνικού Datum (προβολή HATT & ελλειψοειδές Bessel - σύντμηση ΗΑΤΤ),

β) το νέο Ελληνικό Datum ΕΓΣΑ'87

(ΕΜΠ = Εγκάρσια Μερκατορική Προβολή & ελλειψοειδές GRS80 - σύντμηση ΕΓΣΑ),

γ) το σύστημα των ζωνών τριών μοιρών του ΥΠΕΧΩΔΕ (ΕΜΠ & Bessel - σύντμηση ΤΜ3),

δ) το Ευρωπαϊκό του 1950 (με τιμές απόκλισης υπολογισμένες για την Ελλάδα) που χρησιμοποιεί η ΓΥΣ (ΕΜΠ & ελλειψοειδές Heyford - σύντμηση ED50) και

ε) το παγκόσμιο του 1984 (ΕΜΠ & ελλειψοειδές GRS80 - σύντμηση WGS84). Είναι αυτό, που χρησιμοποιούν οι δορυφορικές εικόνες (google earth).

Αναλυτικά επιλέγουμε στην πάνω αριστερή γωνία το είδος των συντεταγμένων που θα εισάγουμε ΣΥΣΤΗΜΑΤΑ φ/λ (LAT-LON) και μέσα στην υποπεριοχή επιλέγουμε ΠΑΓΚΟΣΜΙΟ 84

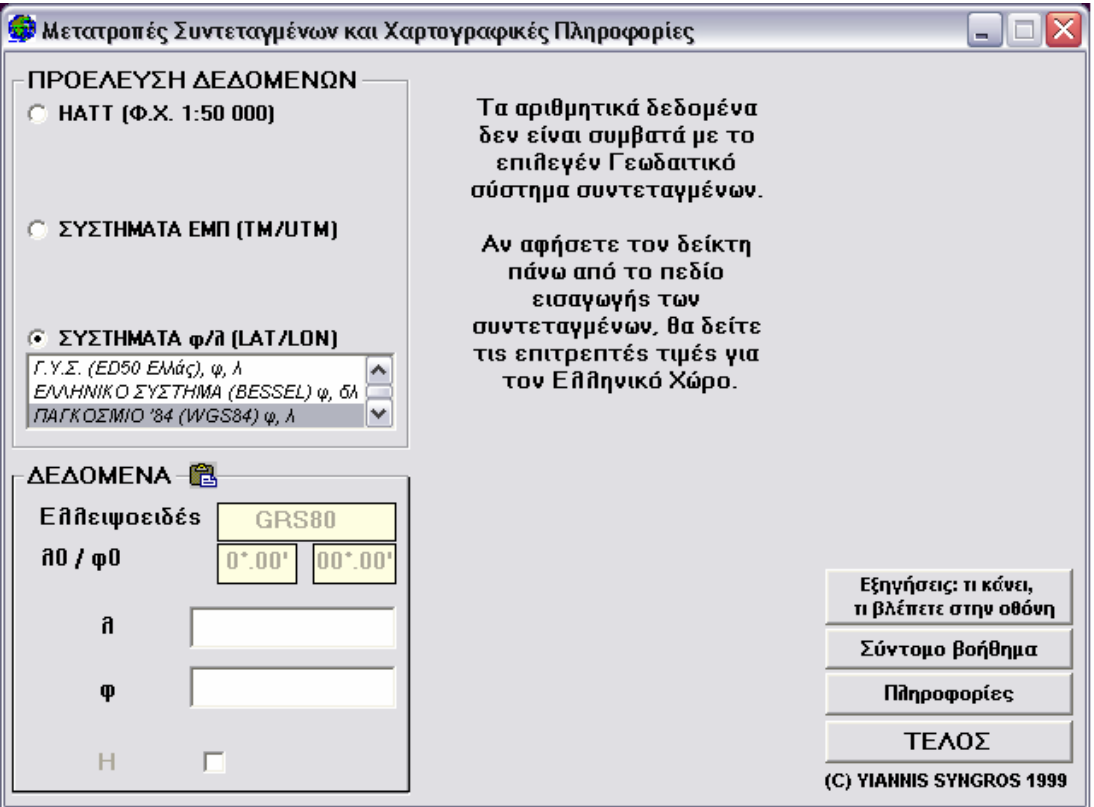

και ακολούθως στην κάτω αριστερή περιοχή γράφουμε τις συντεταγμένες από το Google Earth pro με την μορφή DD0 MM1 SS,SSS και πατώντας enter βλέπουμε ότι μας ανοίγει την μεσαία στήλη για να επιλέξουμε την μετατροπή

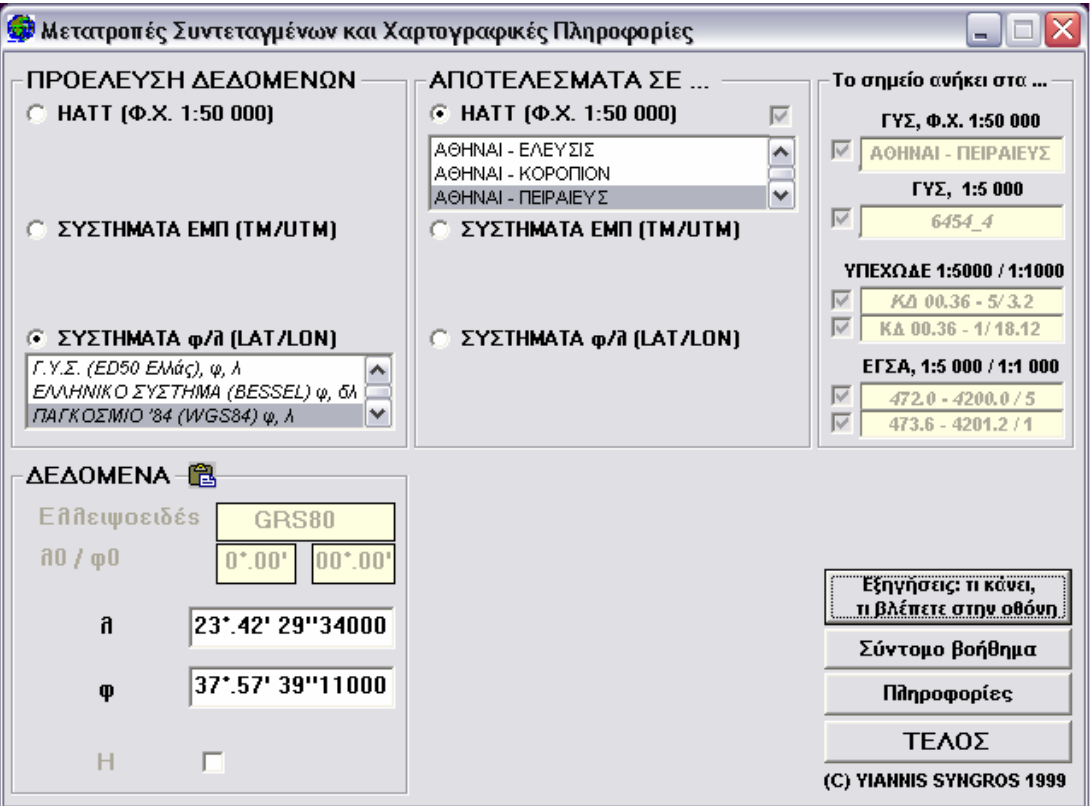

και πατώντας enter βλέπουμε ότι μας ανοίγει την μεσαία στήλη για να επιλέξουμε την μετατροπή Διαλέγονται Συστήματα ΕΜΠ (ΕΓΚΑΡΣΙΑ ΜΕΡΚΑΤΟΡΙΚΗ ΠΡΟΒΟΛΗ) και πλέον το ΕΓΣΑ 87 βλέπoυμε να παρουσιάζονται τα x,y που θέλαμε.

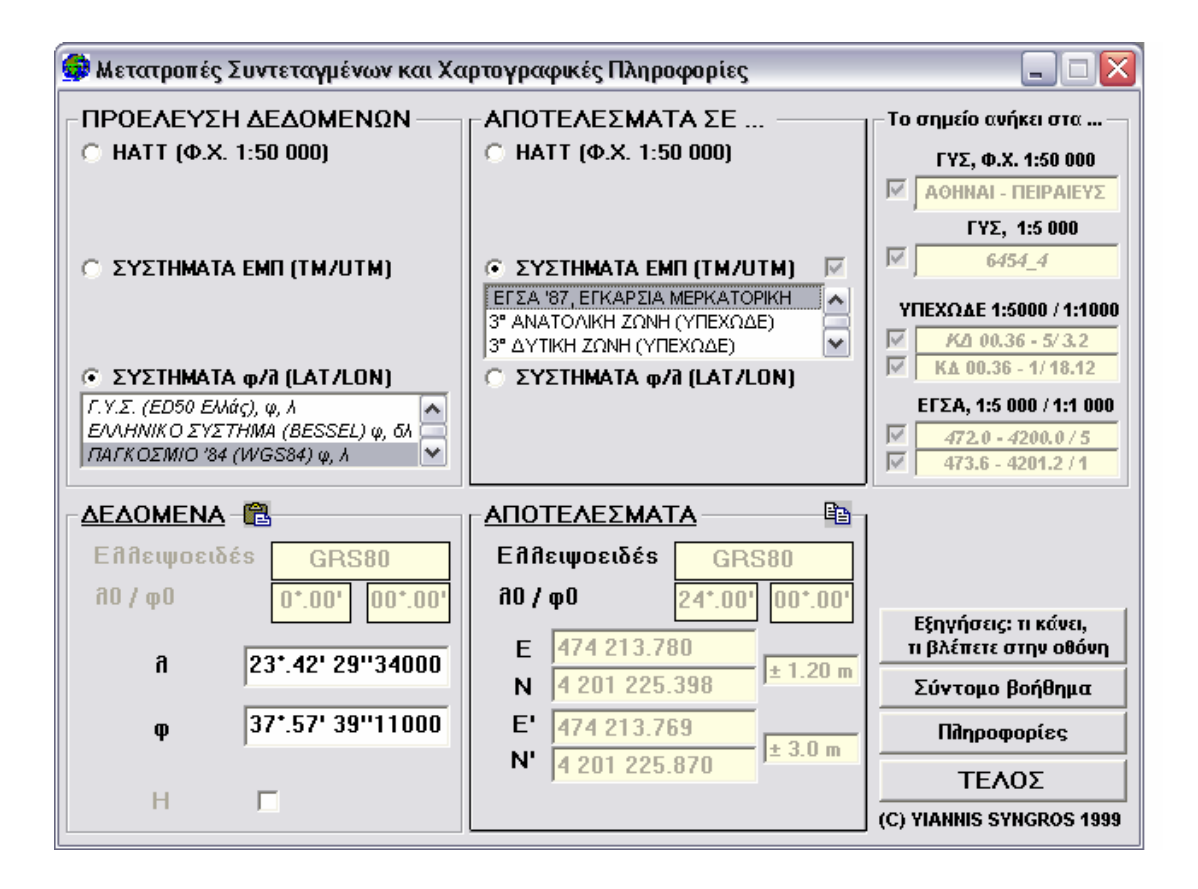

# **ΠΙΝΑΚΑΣ ΣΥΝΤΕΤΑΓΜΕΝΩΝ (ΕΓΣΑ '87)**

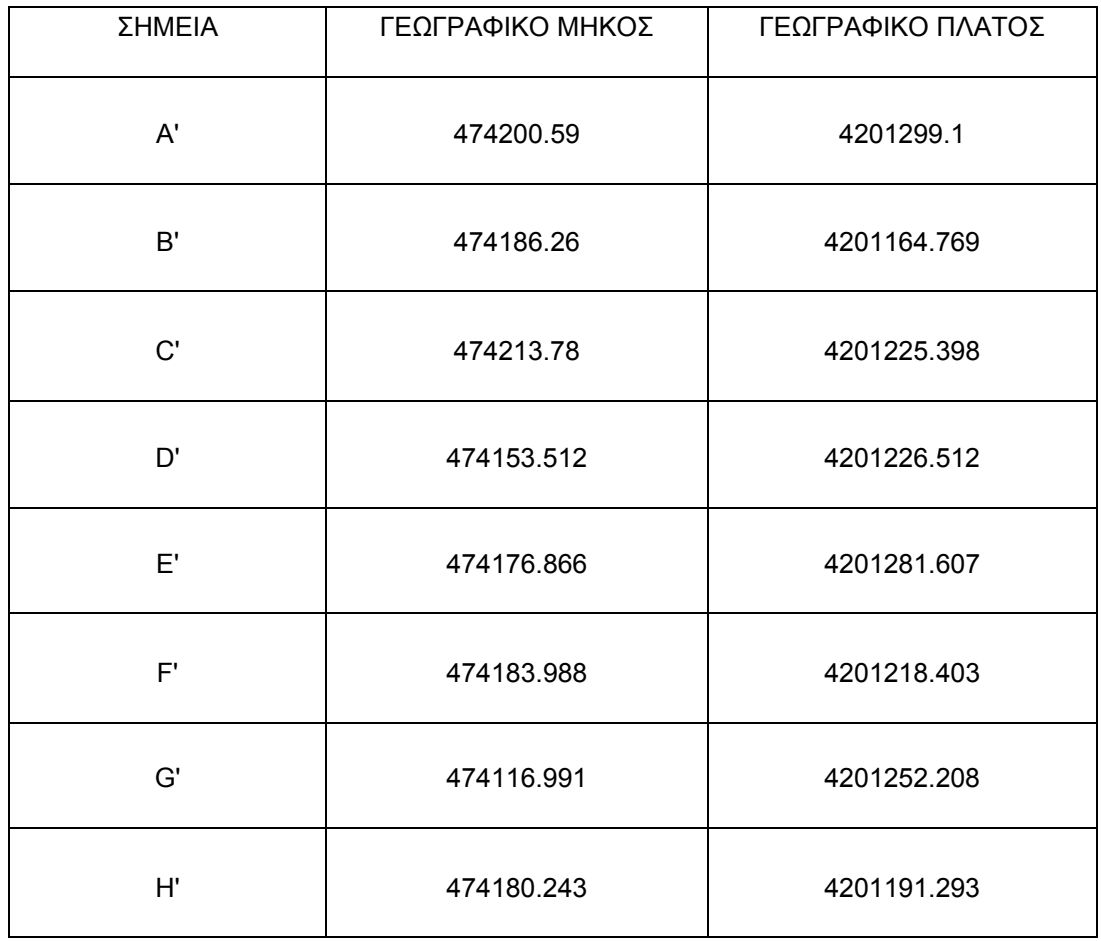

#### **2.2.3. ΤΟΠΟΘΕΤΗΣΗ ΣΥΝΤΕΤΑΓΜΕΝΩΝ ΣΤΟ ΣΧΕΔΙΟ**

Η τοποθέτηση των σημείων στο σχέδιο .dwg του Autocad γίνεται απλούστερα με τη χρήση κύκλου ακολουθώντας τα εξής βήματα:

- 1. Επιλογή Σχεδίασης κύκλου.
- 2. Εγγραφή των συντεταγμένων με την μορφή x, y στο κάτω μέρος της οθόνης (π.χ. 474186.752 , 4201166.351) με προσοχή να μπουν τελείες πριν τα δεκαδικά και κόμμα ανάμεσα στα x,y.
- 3. Enter και επιλογή ακτίνας κύκλου.

Πλέον το σημείo είναι το κέντρο του κύκλου.

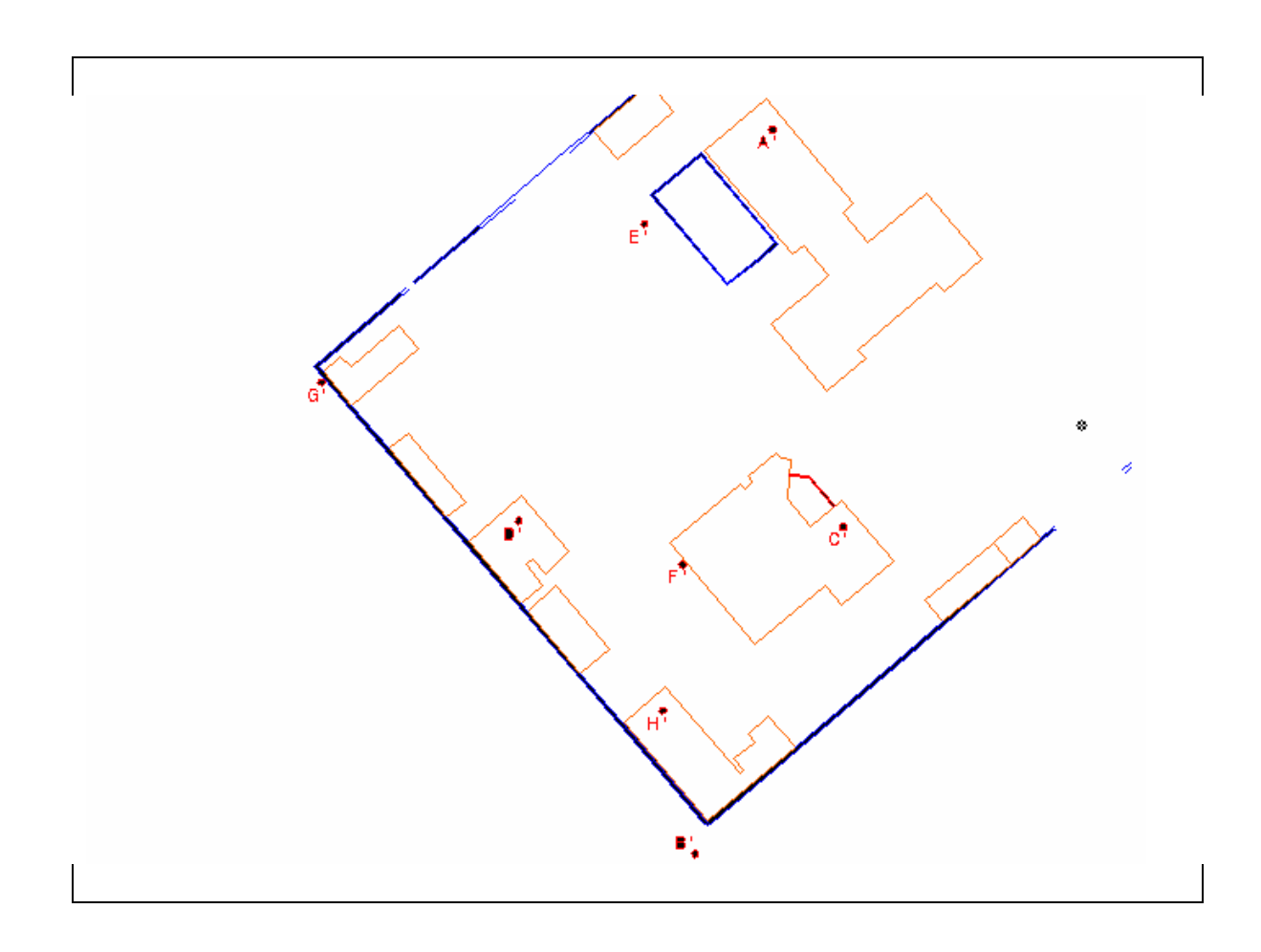

# **2.2.4. ΥΠΟΛΟΓΙΣΜΟΣ ΓΡΑΜΜΙΚΩΝ ΔΙΑΦΟΡΩΝ**

Με την εντολή DIST στο κάτω μέρος της οθόνης και με την επιλογή διαδοχικά των ιδίων σημείων του σχεδίου και των μετατροπών υπολογίζω την διαφορά σε απόσταση μεταξύ τους.

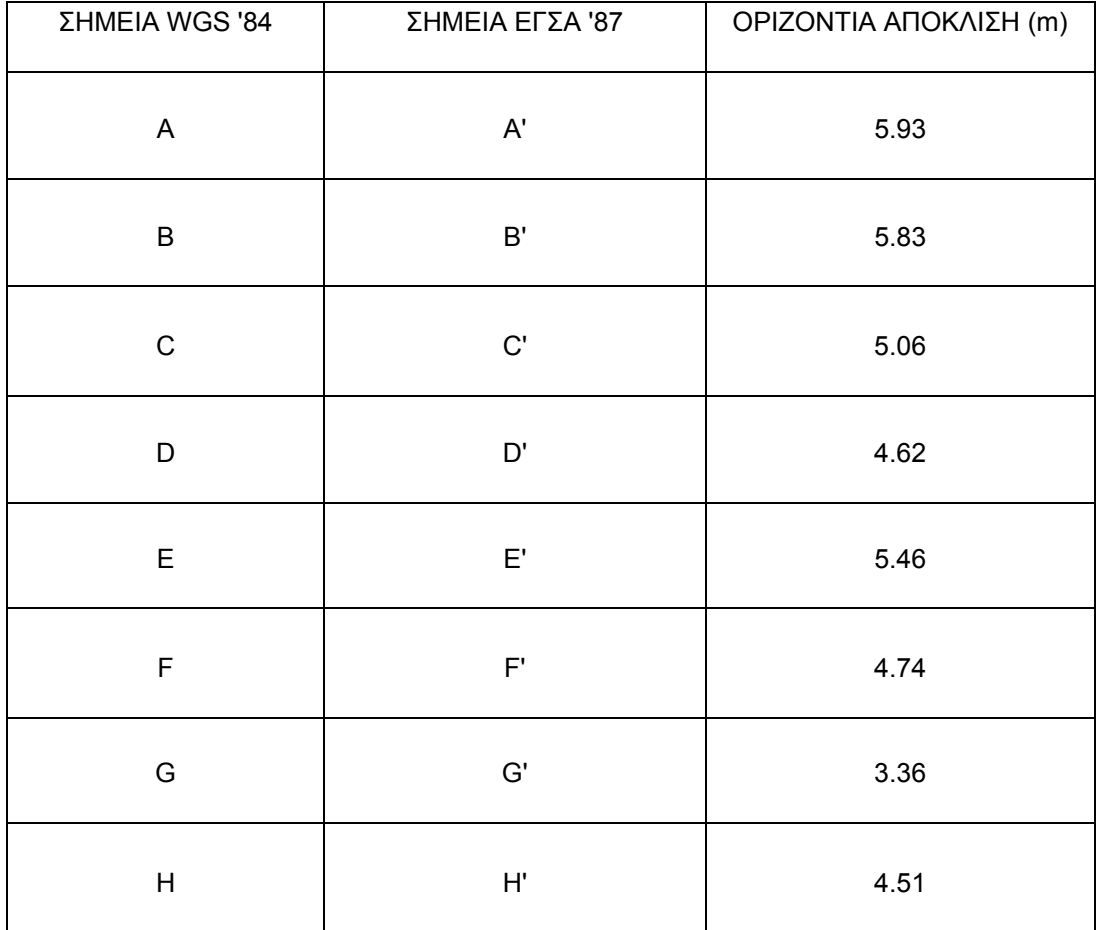

#### **2.2.5. ΑΝΑΦΟΡΑ ΣΦΑΛΜΑΤΩΝ ΚΑΙ ΑΝΑΛΥΣΗ ΤΟΥΣ**

Για να έχουμε μια αντικειμενική άποψη για την πιστότητα των αποτελεσμάτων της εργασίας για την ακρίβεια των δορυφορικών εικόνων πρέπει να παρουσιάσουμε και τα σφάλματα. Αρχικά πρέπει να αναφέρουμε ότι σίγουρα υπήρξαν σφάλματα στην πορεία των εργασιών . Αυτά οφείλονται σε ανθρώπινες λειτουργίες (οπτικά σφάλματα ) , στην φθορά των οργάνων που χρησιμοποιήθηκαν (θεοδόλιχο-GPS), στις μετατροπές που κάναμε στις συντεταγμένες η ακόμα και στις κλιματολογικές συνθήκες τις ημέρες των εξωτερικών εργασιών και μετρήσεων.

Αναλυτικότερα:

#### Α) ΣΦΑΛΜΑΤΑ ΜΕΤΡΉΣΕΩΝ

Στα σφάλματα των μετρήσεων μπορούμε να εντάξουμε τις αστοχίες στην σκόπευση μέσα από το θεοδόλιχο (οπτικό σφάλμα) που αριθμητικά είναι της τάξης του 0.2mmκαι εφόσον οι μέγιστες αποστάσεις των σημείων από τις στάσεις δεν ξεπερνούσαν τα 40- 50m. το γωνιακό λάθος παραμένει ελάχιστο και απολύτως αποδεκτό. Επίσης το σφάλμα μπορεί να οφείλεται και στις καιρικές συνθήκες αφού στις ακραίες θερμοκρασίες παρουσιάζονται μεταβολές στο μήκος του κατάφωτου και του τρίποδου (συστολήδιαστολή). ή ακόμα και στην διάθλαση της ακτίνας που εκπέμπεται από το όργανο προς το κατάφωτο λόγο ομίχλης ή άλλων εμπόδιων. Τις ημέρες των μετρήσεων στο Χαροκόπειο Πανεπιστήμιο οι συνθήκες ήταν ιδανικές και δεν υπάρχει περίπτωση τέτοιων σφαλμάτων.

#### Β) ΣΦΑΛΜΑΤΑ ΜΕΤΑΤΡΟΠΗΣ ΣΥΝΤΕΤΑΓΜΕΝΩΝ

Στα σφάλματα μετατροπής των συντεταγμένων από το Παγκόσμιο (WGS '84) στο Εθνικό γεωδαιτικό σύστημα αναφοράς (ΕΓΣΑ΄87) έχουμε αποκλειστικά τις αστοχίες του προγράμματος που χρησιμοποιήσαμε(του) coords.gr οι οποίες όπως τις αναφέρει ο δημιουργός του Ιωάννης Συγγρός και είναι οι εξής.

#### **« από παγκόσμιο σε ΕΓΣΑ ΄87 μέχρι και 3.00m .Τα αναφερόμενα μεγεθη**

**σφάλματος δεν αναφέρονται σε τυπικά σφάλματα αλλά σε πολλ/σια τους τα οποία καλύπτουν περισσότερο από το 90%των περιπτώσεων.»** 

#### Γ) ΣΦΑΛΜΑΤΑ ΕΠΙΛΟΓΗΣ ΣΗΜΕΙΩΝ ΔΟΡΥΦΟΡΙΚΗΣ ΕΙΚΟΝΑΣ

Το βασικότερο σφάλμα όμως προκύπτει από την επιλογή των σημείων στο Google Earth pro. H ανάλυση των εικόνων ήταν τέτοια που δεν επέτρεπε να ορίσεις με ακρίβεια το σημείο ενδιαφέροντος – αγκίστρωσης ( π.χ γωνία κτηρίου, γωνία μάνδρας) . Είναι σχεδόν βέβαιο ότι η μεγαλύτερη των 3.00 μέτρων της μετατροπής απόκλιση οφείλεται σε όλα τα σημεία στην μειωμένη ανάλυση της δορυφορικής εικόνας.

# **3.ΑΞΙΟΠΟΙΗΣΗ ΕΡΓΑΣΙΑΣ ΓΙΑ ΕΚΠΑΙΔΕΥΤΙΚΟΥΣ ΣΚΟΠΟΥΣ**

Σε αυτό το κεφάλαιο έγινε μια προσπάθεια να δοθούν παραδείγματα για τα θεμελιώδη προβλήματα της τοπογραφίας όπως αυτά διδάσκονται στο μάθημα του κ Στεφανάκη «Φύση και Καταγραφή Γεωγραφικών Δεδομένων» . Το μάθημα διδάσκεται στο  $1^{\circ}$ εξάμηνο της φοίτησης στο τμήμα γεωγραφίας και έχει ως αντικείμενο τις γεωγραφικές οντότητες και τις διαστάσεις τους ( ταυτότητα-γεωμετρική ) . Επίσης περιλαμβάνει και ασκήσεις πεδίου και επίδειξη των τοπογραφικών οργάνων για διάφορες μετρήσεις. Τα παραδείγματα αυτά έχουν ως βάση το τοπογραφικό του Χαροκοπείου και θα βοηθήσει τους νέους φοιτητές να καταλαβαίνουν , βάση της εξοικείωσης με τον χώρο του Πανεπιστημίου μας , εάν τα αποτελέσματά τους ανταποκρίνονται στην πραγματικότητα. Τα σημεία που χρησιμοποιήθηκαν στα παραδείγματα είναι οι στάσεις S1 και S2 αλλά το παράδειγμα μπορεί να αναπαραχθεί σε όλα τα σημεία και τις στάσεις της αποτύπωσης οι συντεταγμένες των οποίων βρίσκονται αναλυτικά στο υπόμνημα της πτυχιακής εργασίας.

# 1<sup>Ο</sup> ΘΕΜΕΛΙΩΔΕΣ ΠΡΟΒΛΗΜΑ

#### ΔΕΔΟΜΕΝΑ

- Οι συντεταγμενες (Χ,Υ) του σημείου **S1 (x=474307.776,y=4201286.381)**
- Η οριζόντια απόσταση του δεδομένου σημείου **S1** μέχρι το ζητούμενο **S2 Ds1‐s2= 31.92m**
- Η γωνία διεύθυνσης (αζιμουθιο) της ευθείας **Α s2= 255.1341grad**

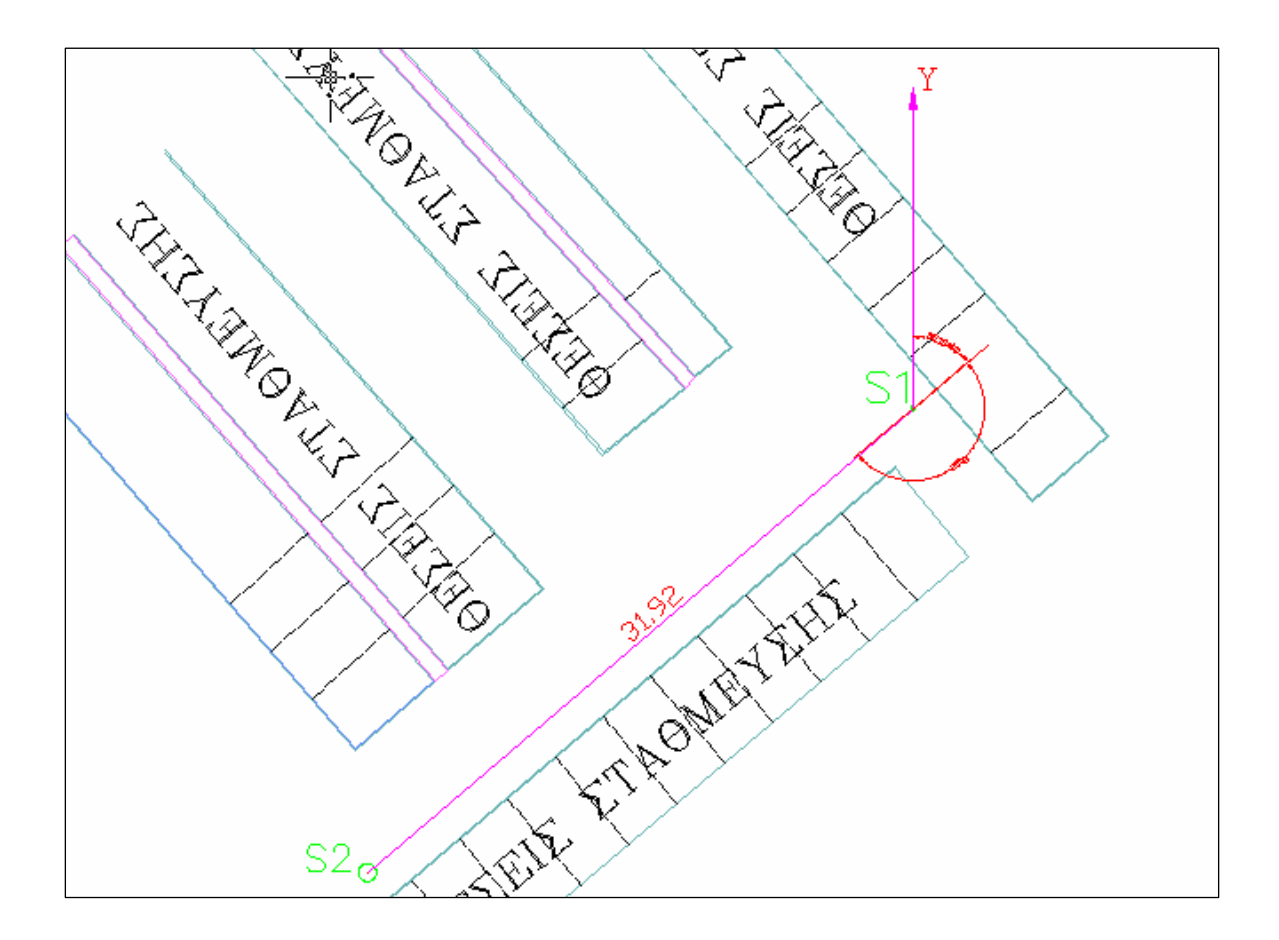

#### ΖΗΤΟΥΜΕΝΑ

**οι συντεταγμένες του σημείου S2**

ΛΥΣΗ

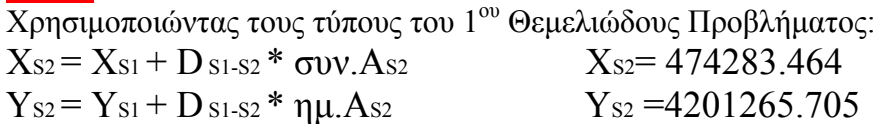

# 2<sup>Ο</sup> ΘΕΜΕΛΙΩΔΕΣ ΠΡΟΒΛΗΜΑ

#### ΔΕΔΟΜΕΝΑ

- οι συντεταγμένες δύο σημείων **S1,S2**
	- **S1 (x=474307.776,y=4201286.381)**

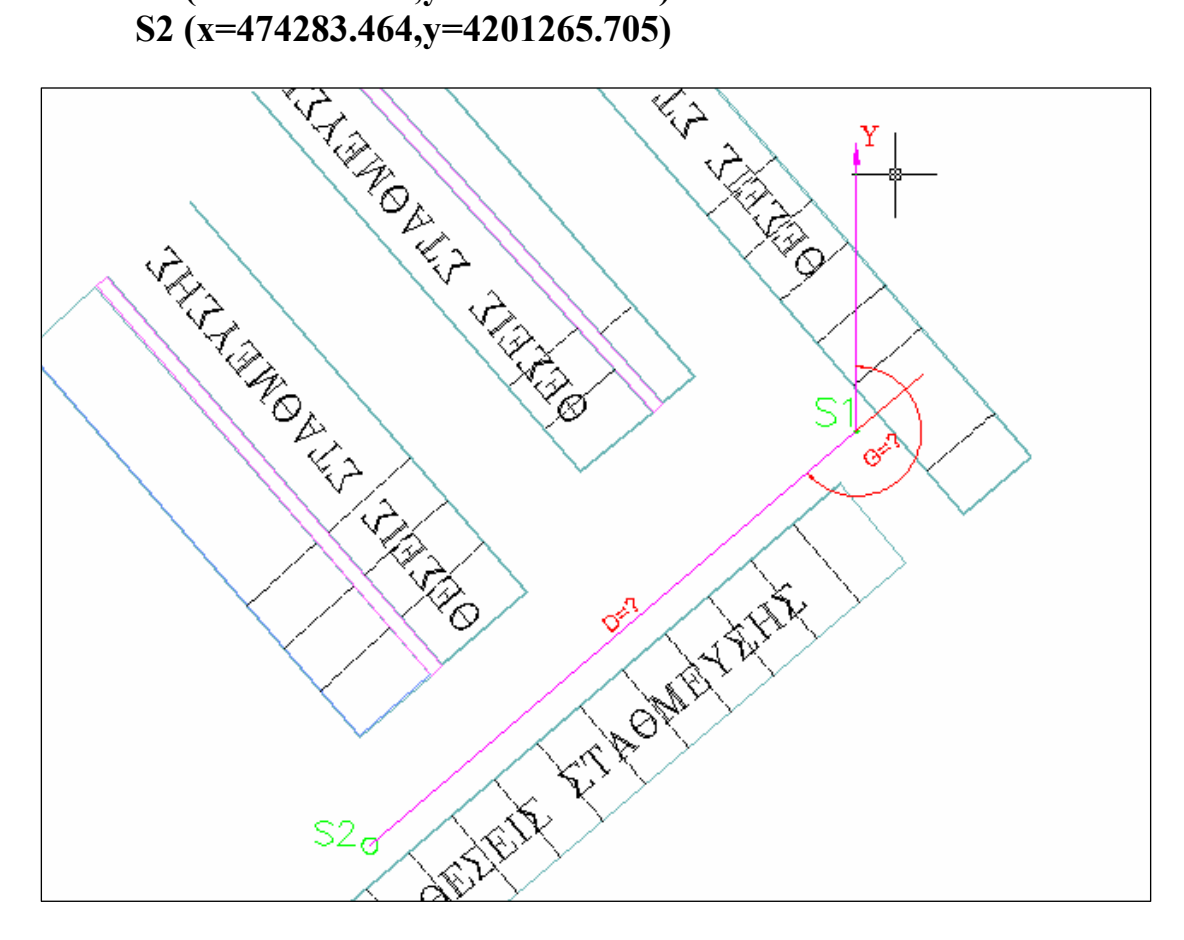

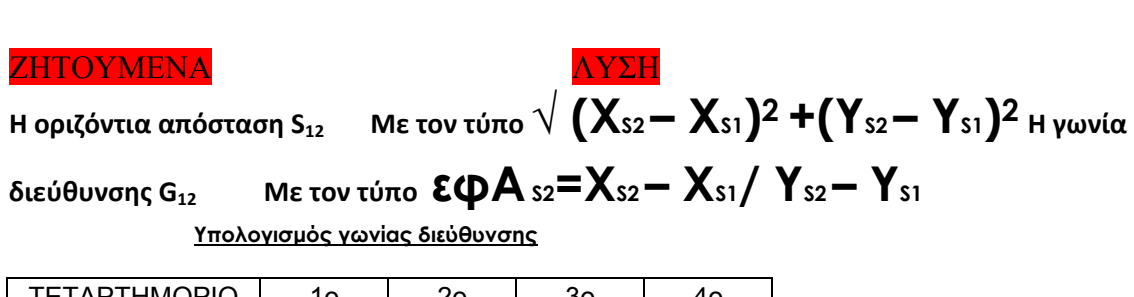

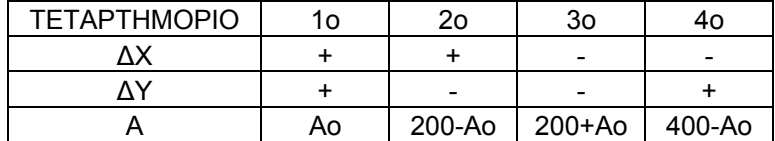

#### **ΣΥΜΠΕΡΑΣΜΑΤΑ**

Στην πορεία της εργασίας μάθαμε τον θεωρητικό τρόπο που μπορούμε να καταγράψουμε τον χώρο . Η πρακτική διαδικασία είναι δύσκολη και χρειάζεται πολύ χρόνο και αρκετή εμπειρία ώστε να την μάθεις. Επίσης μάθαμε την χρήση νέων τεχνολογιών ( ) και καταφέραμε να δείξουμε τον τρόπο μετατροπής συντεταγμένων σε διαφορετικά συστήματα αναφοράς. Μέσα από την εργασία καταλήξαμε στο συμπέρασμα ότι η ακρίβεια των δορυφορικών εικόνων είναι παρά πολύ καλή αν και δεν φαίνεται από τις οριζόντιες αποστάσεις μεταξύ των ίδιων σημείων στα δύο διαφορετικά συστήματα . Αν λάβουμε υπόψη μας το υποκεφάλαιο 2.2.5 καταλαβαίνουμε ότι περίπου 3.00 μ. της οριζόντιας απόστασης οφείλεται στα σφάλματα μετατροπής . αυτό σημαίνει ότι η κατά μέσο όρο διάφορα των αποστάσεων του πινάκα 3 που αριθμητικά είναι περίπου 4,90 μ. διαφοροποιείται στο 1.90 μ. περίπου. Αν δεχτούμε και ότι η ανάλυση της εικόνας είναι μικρή και δεν ήταν εύκολο να εντοπίσουμε με ακρίβεια τα σημεία αγκίστρωσης τότε το αποτέλεσμα που παίρνουμε για την ακρίβεια των συντεταγμένων των εικόνων είναι παρά πολύ ικανοποιητικό . Βέβαια το αποτέλεσμα της σίγουρα δεν μας επιτρέπει την μετρητική ακρίβεια σε υποτιθέμενη χάραξη συντεταγμένων (π.χ. όρια οικοπέδου ) αλλά βοηθά παρά πολύ στον εντοπισμό με ακρίβεια 1.5 μ. με 2.5 μ. μέσω του ηλεκτρονικού υπολογιστή.

 Επίσης η εργασία προσπάθησε να δώσει εύκολα παραδείγματα ασκήσεων για την εκπαίδευση των νέων φοιτητών στα θεμελιώδη προβλήματα που μαθαίνουν στο πλαίσιο του μαθήματος της « Φύσης και Καταγραφής Γεωγραφικών Δεδομένων» . Πλέον με την αποτύπωση του Χαροκοπειου γίνεται απόλυτα μετρητική κάθε προσπάθεια του κ Στεφανάκη να δείξει τις δυνατότητες και τις λειτουργίες του θεοδόλιχου και να δείξει πρακτικά τα θεμελιώδη προβλήματα στο γνώριμο περιβάλλον του Χαροκοπειου μέσω των στάσεων που βρίσκονται διάσπαρτες σε όλη την σχολή και των συντεταγμένων που βρίσκονται στο υπόμνημα.

# **ΒΙΒΛΙΟΓΡΑΦΙΑ**

- **Anderson E & Mikhail J (1985) :** *Introduction to surveying* **, London : Mc Craw- Hill books Co**
- **Δερμάνης Α. (1986) :** *Συνορθώσεις Παρατηρήσεων* **Θεσσαλονίκη : Ζήτη**
- **Αποστολάκης Κ. (1991) :** *Τοπογραφία* **Πειραιάς : Α. Σταμούλης**
- **Βλάχος Δ. (1987) :** *Τοπογραφία* **Θεσσαλονίκη: Βλάχος**
- **Στεφανάκης Ε. (2002) :** *Σημειώσεις από τις παραδόσεις στο Χαροκοπειο Πανεπιστήμιο*
- **Συγγρός Ι. :** *Εγχειρίδιο Προγράμματος COORDS\_GR*
- **Treecompany:** *Εγχειρίδιο Τοπογραφικών οργάνων*
- **Trimple**: *Εγχειρίδιο Οργάνων GPS*

# **ΥΠΟΜΝΗΜΑ**

**Α.Αυτοσχέδιο - κροκκί**

**Β. Εξασφαλίσεις Στάσεων :**

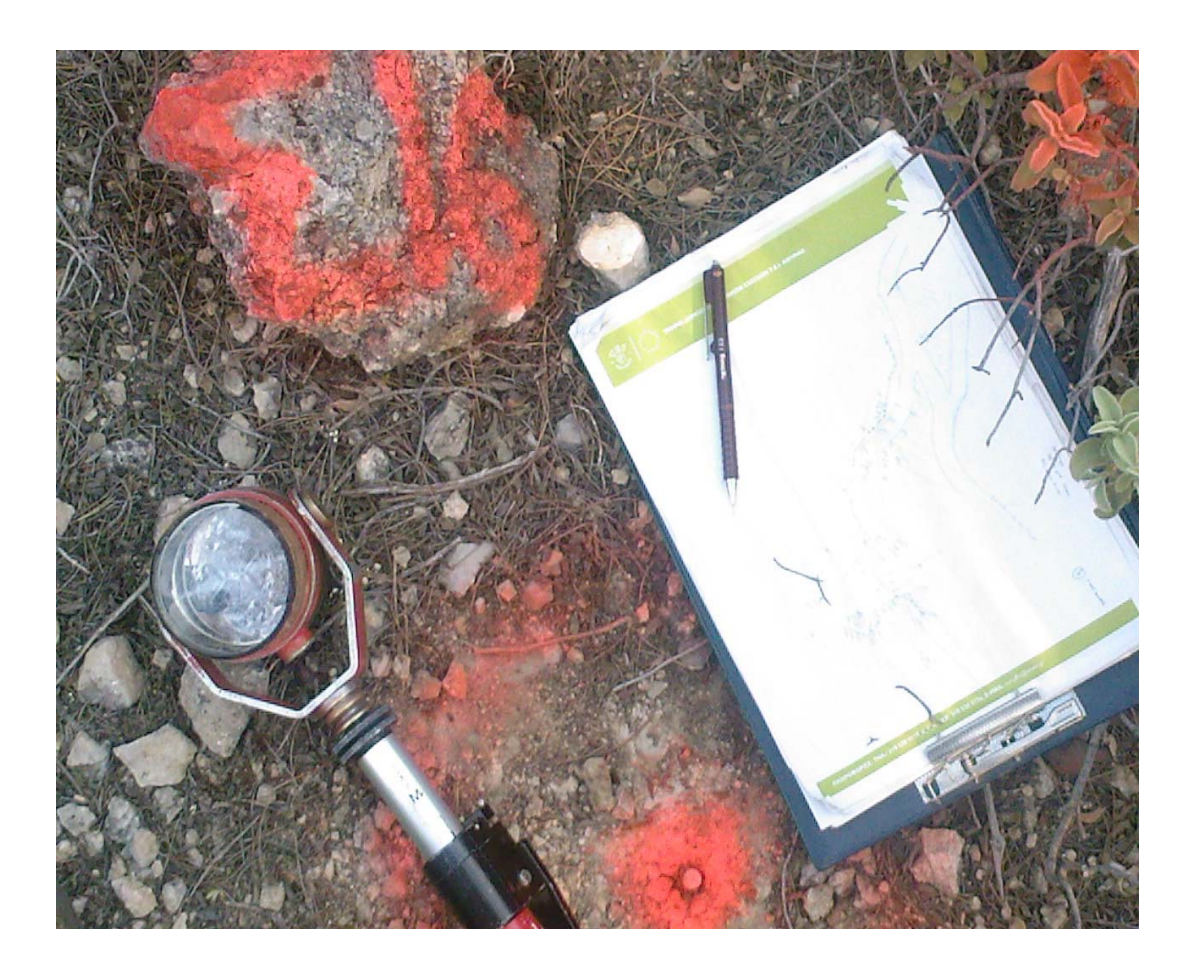

**Ταχυμετρία σε συντεταγμένες ΕΓΣΑ '87** 

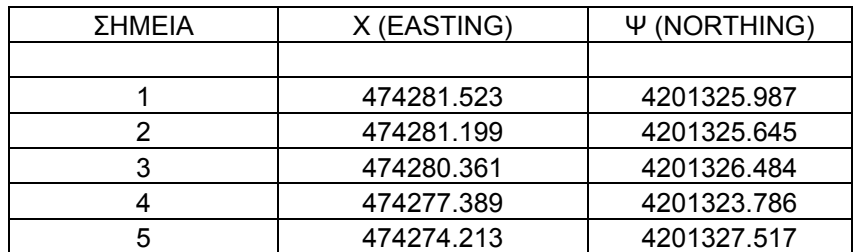

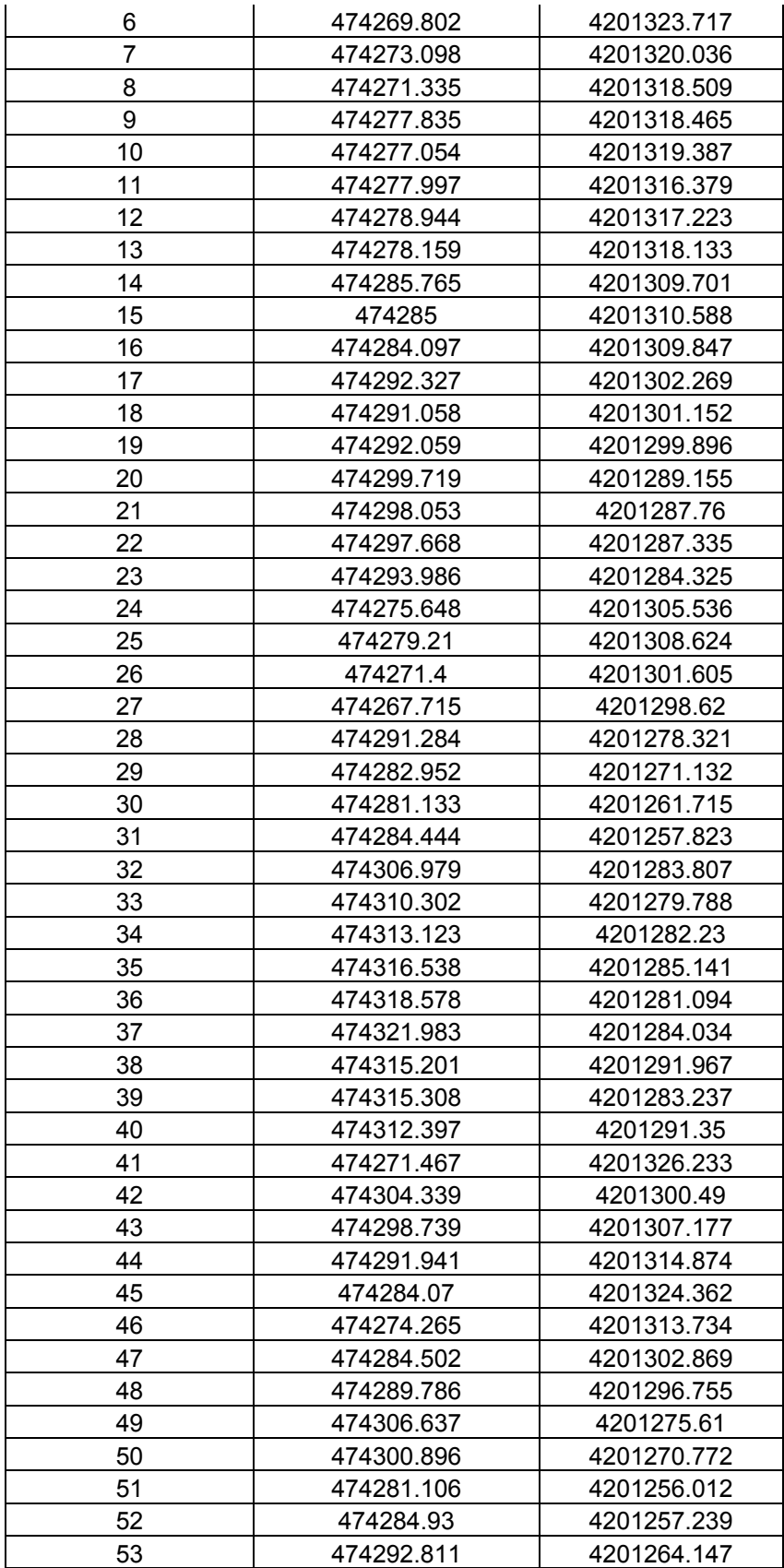

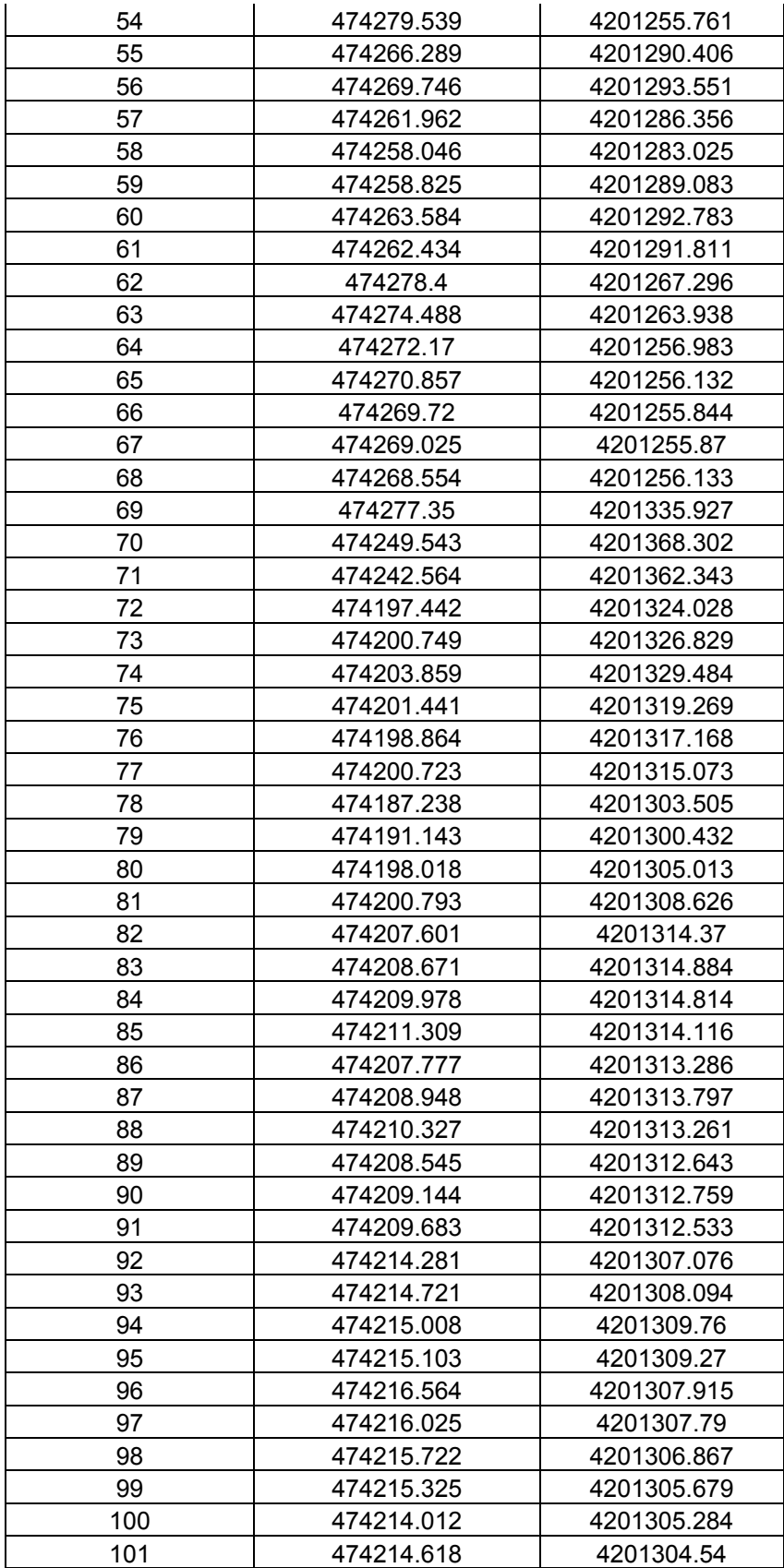

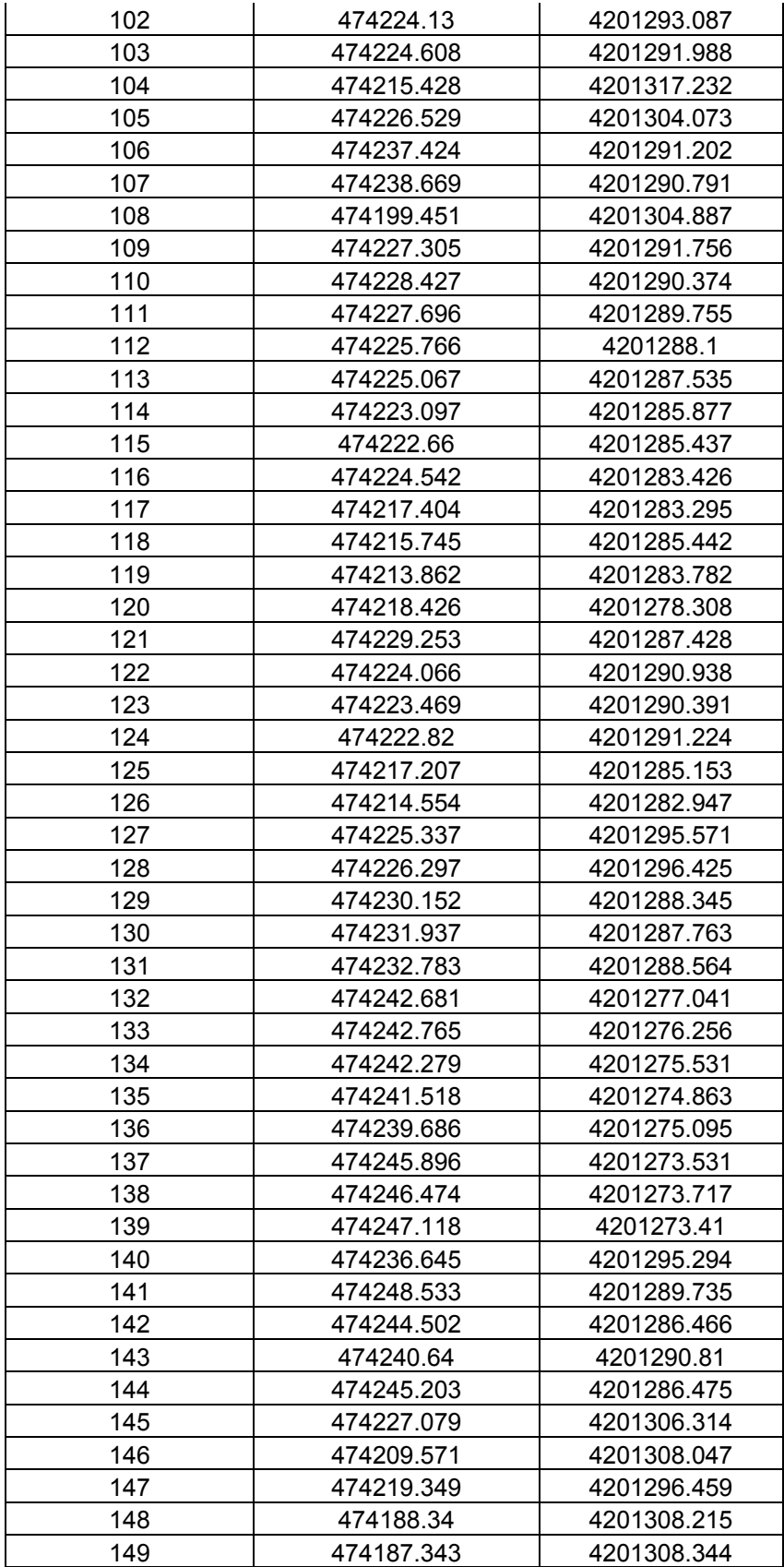

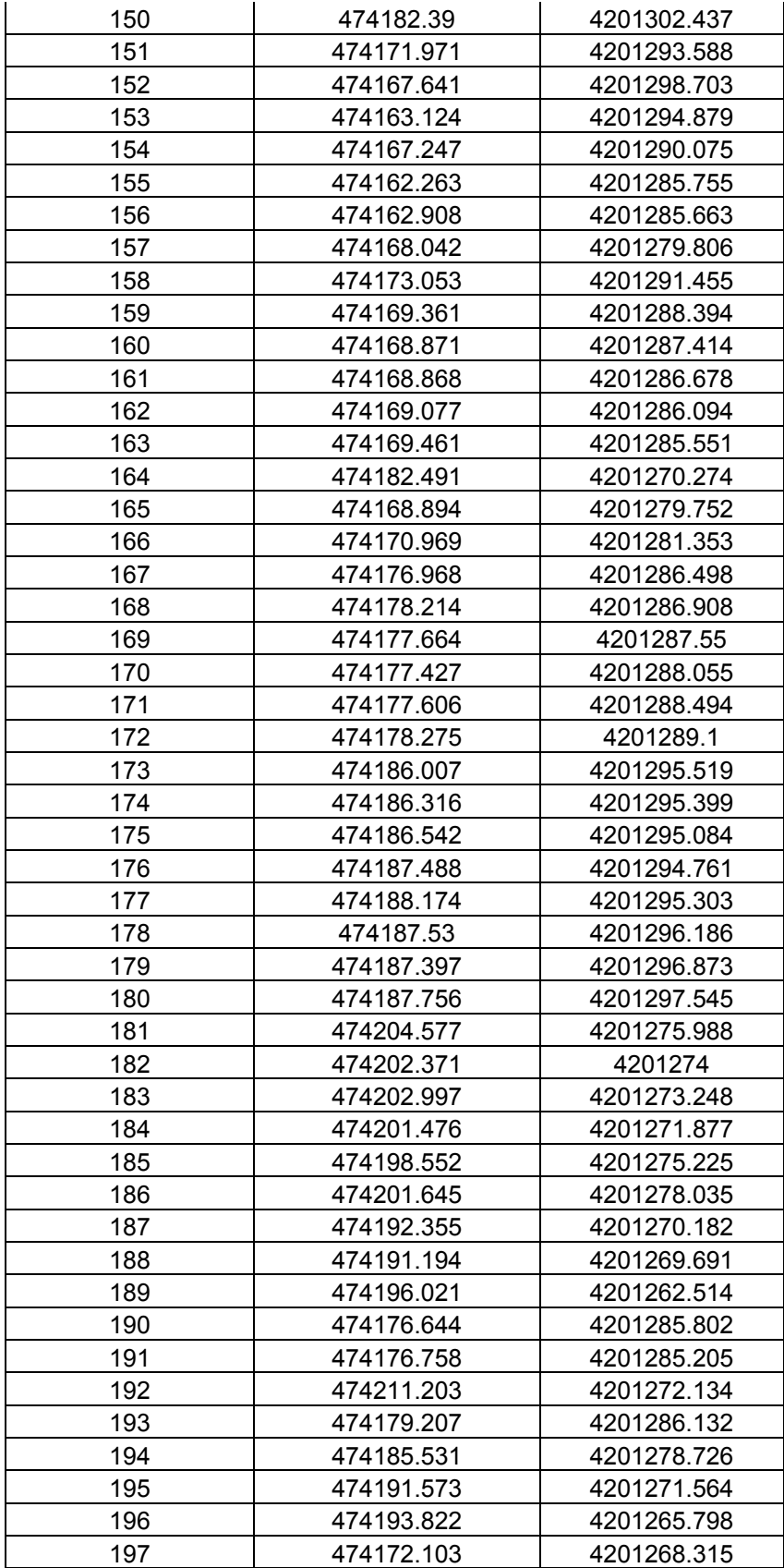

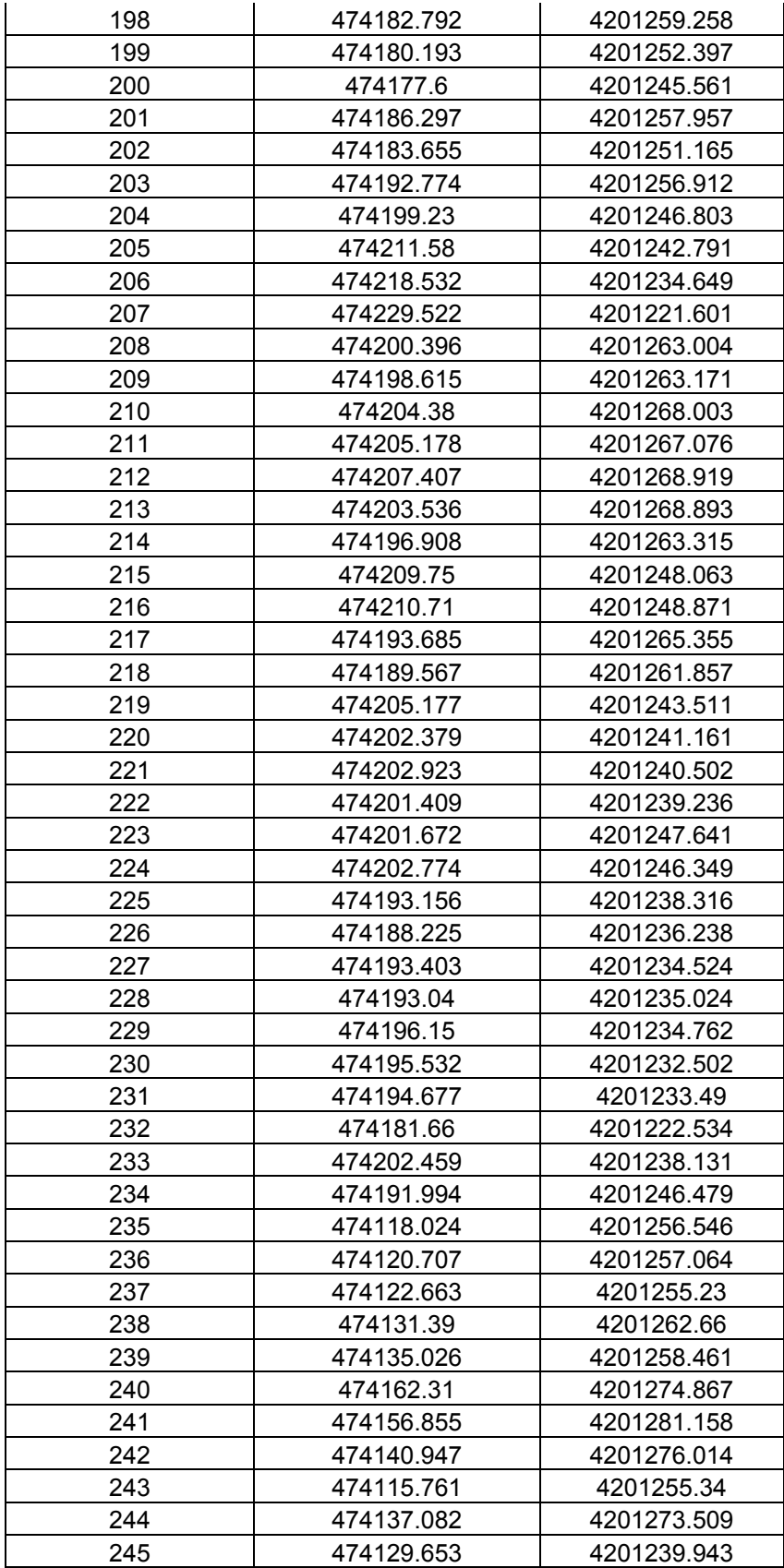

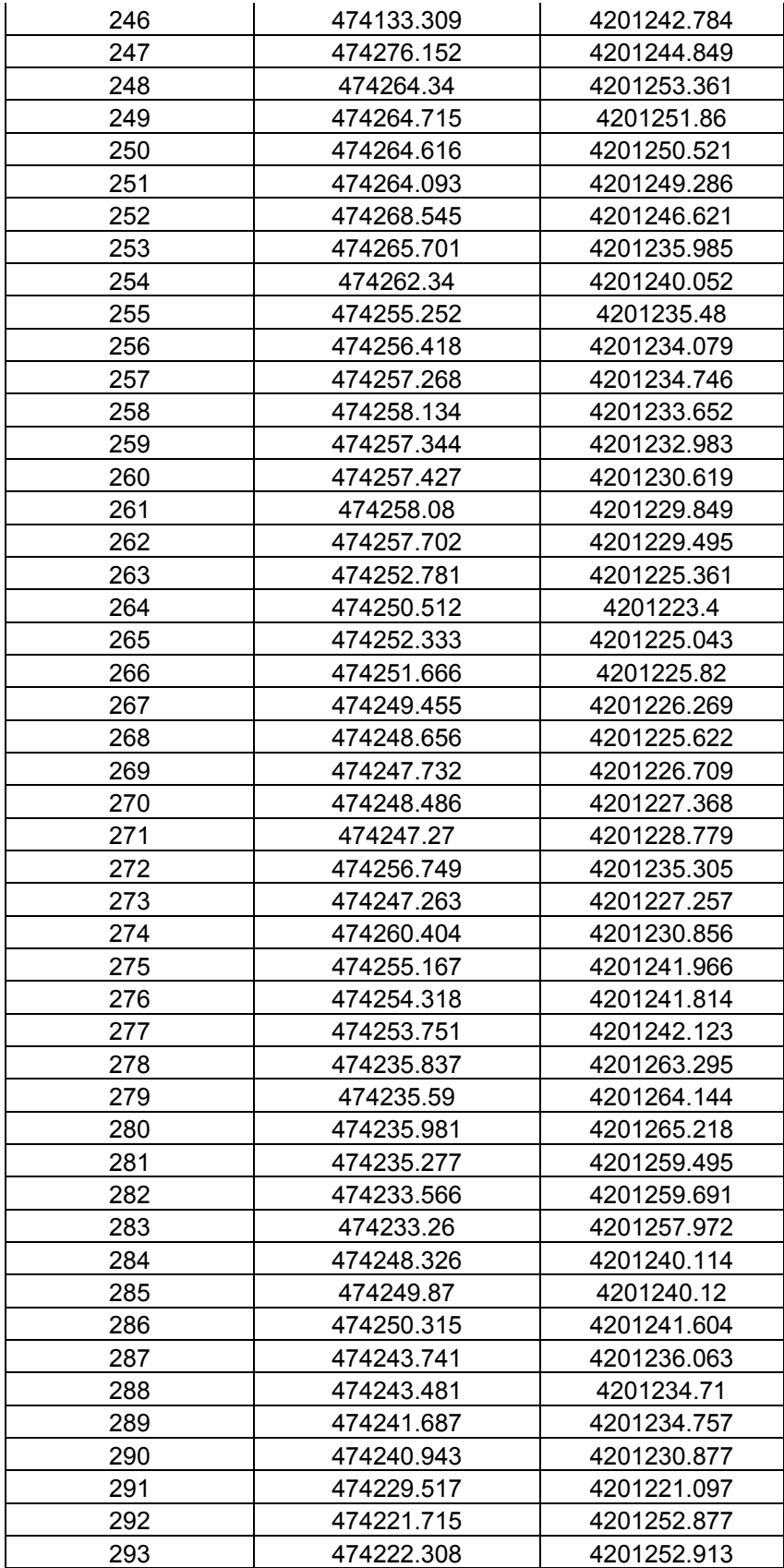

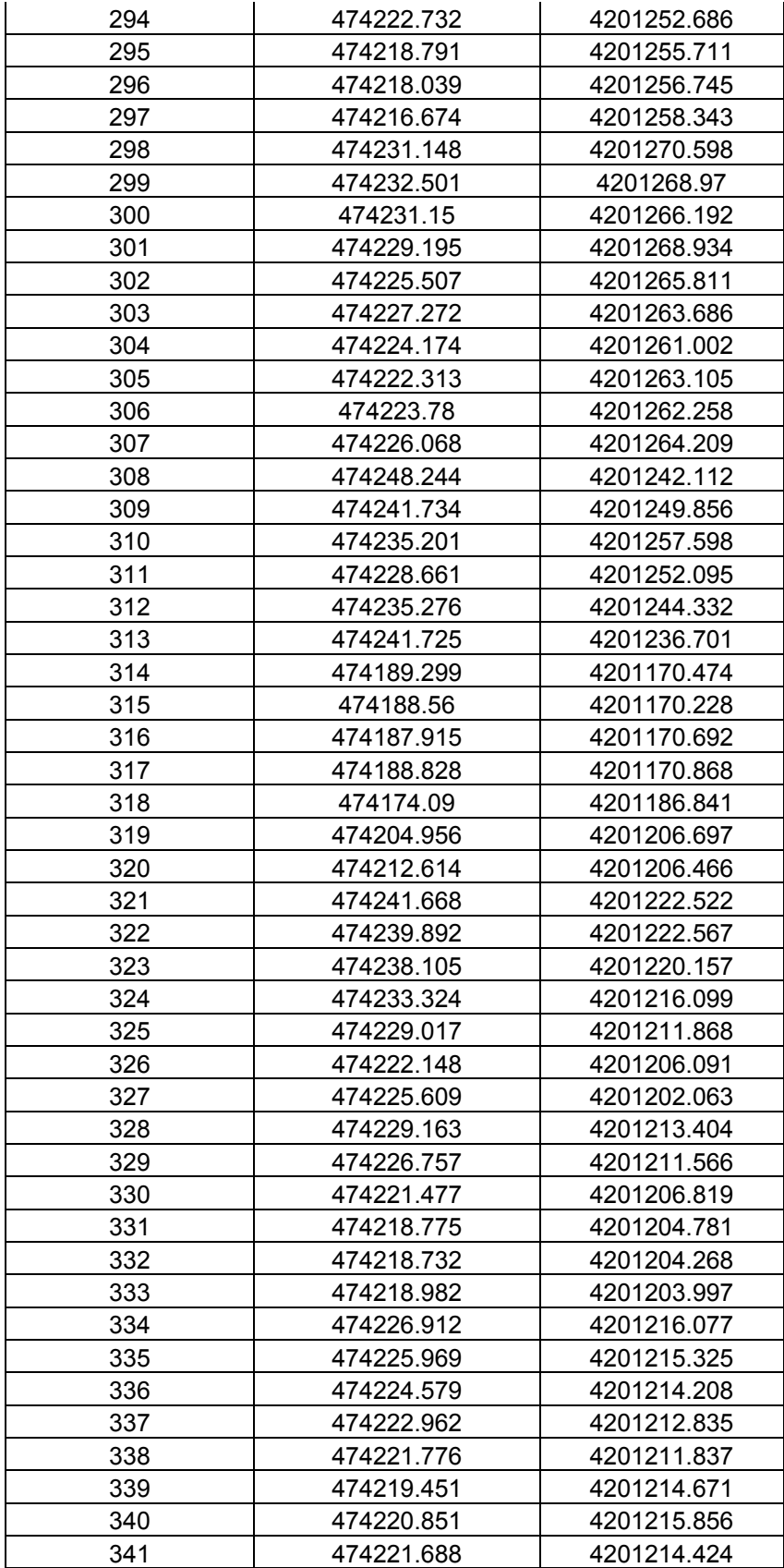

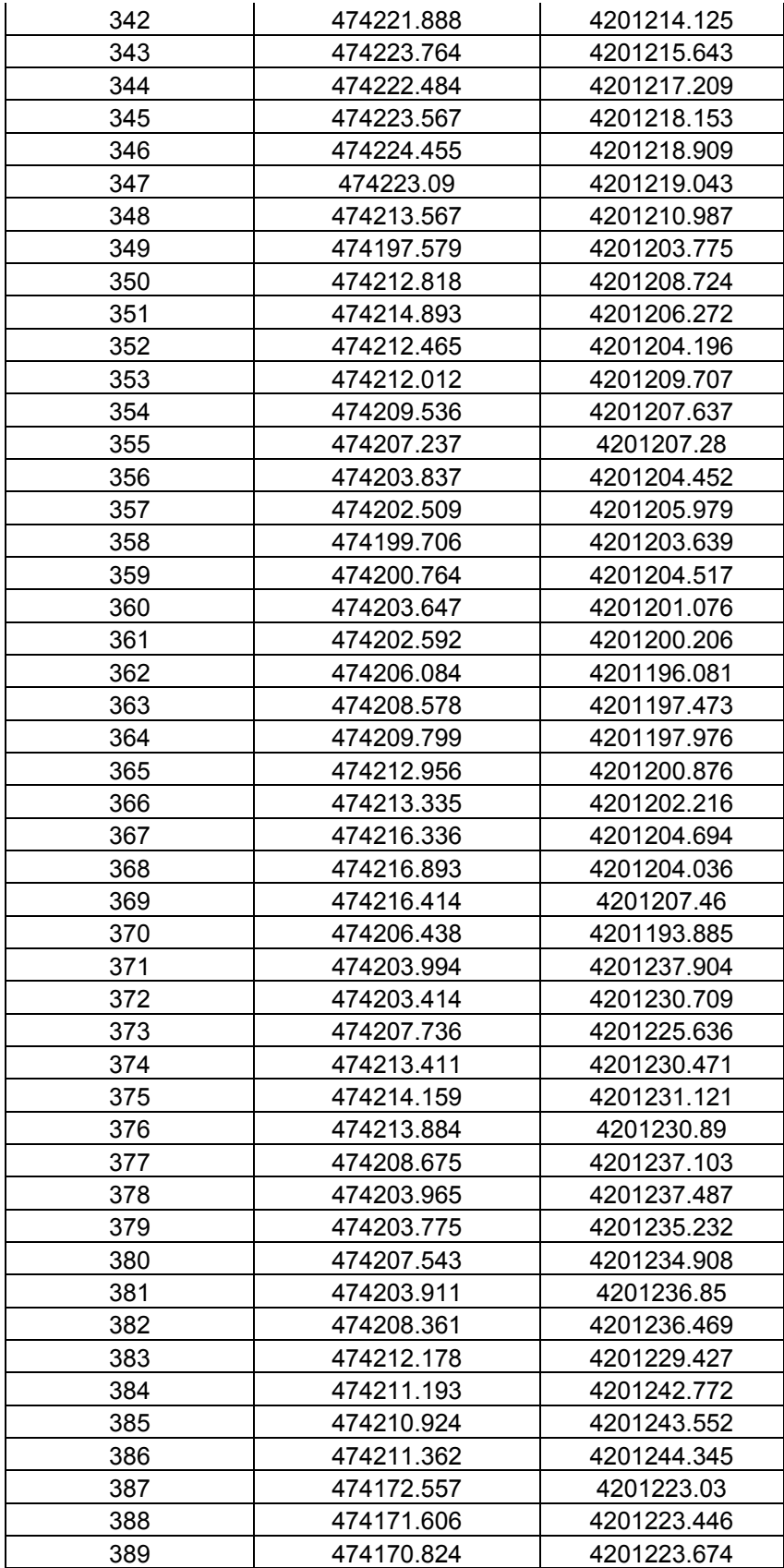

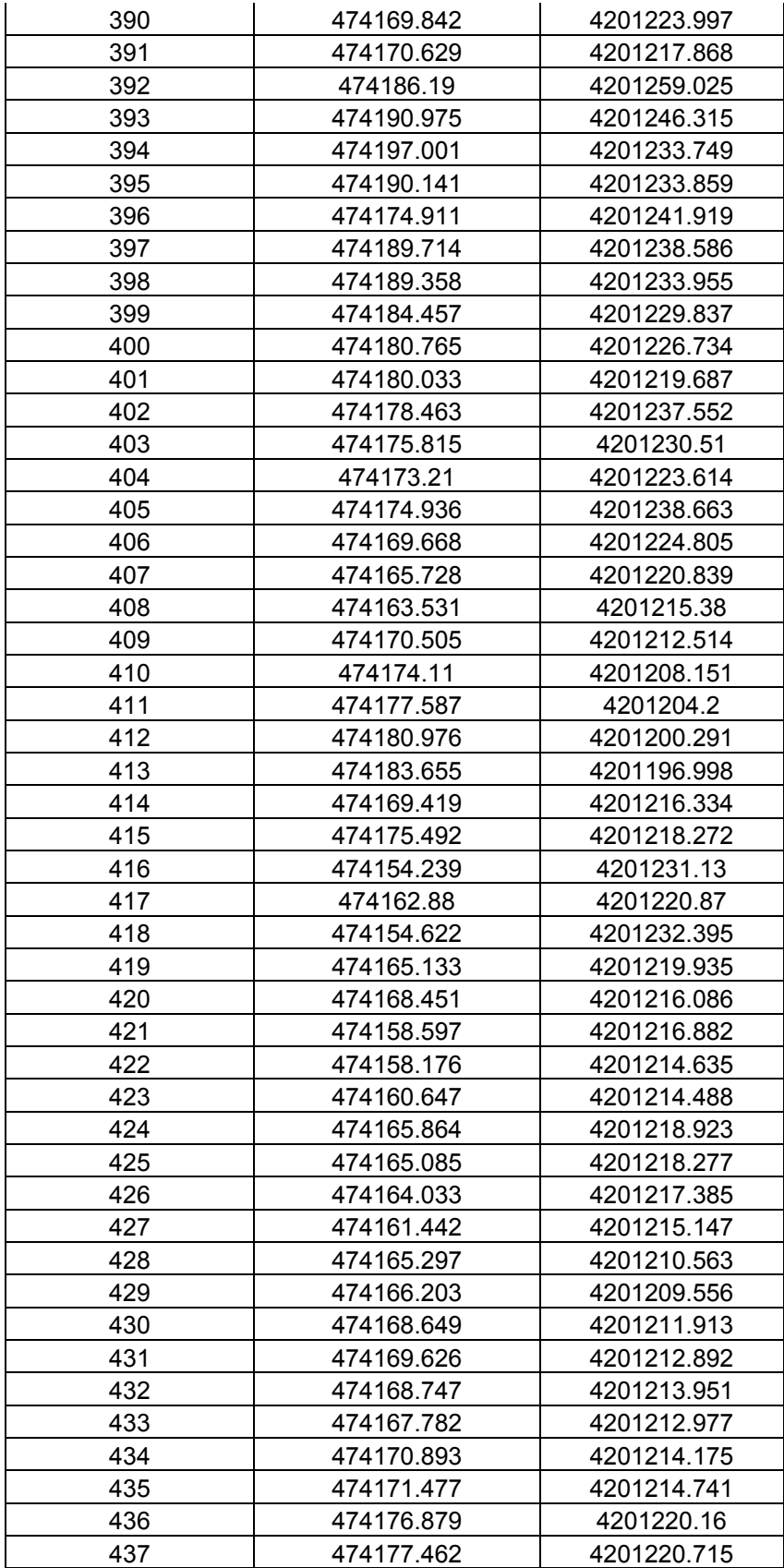

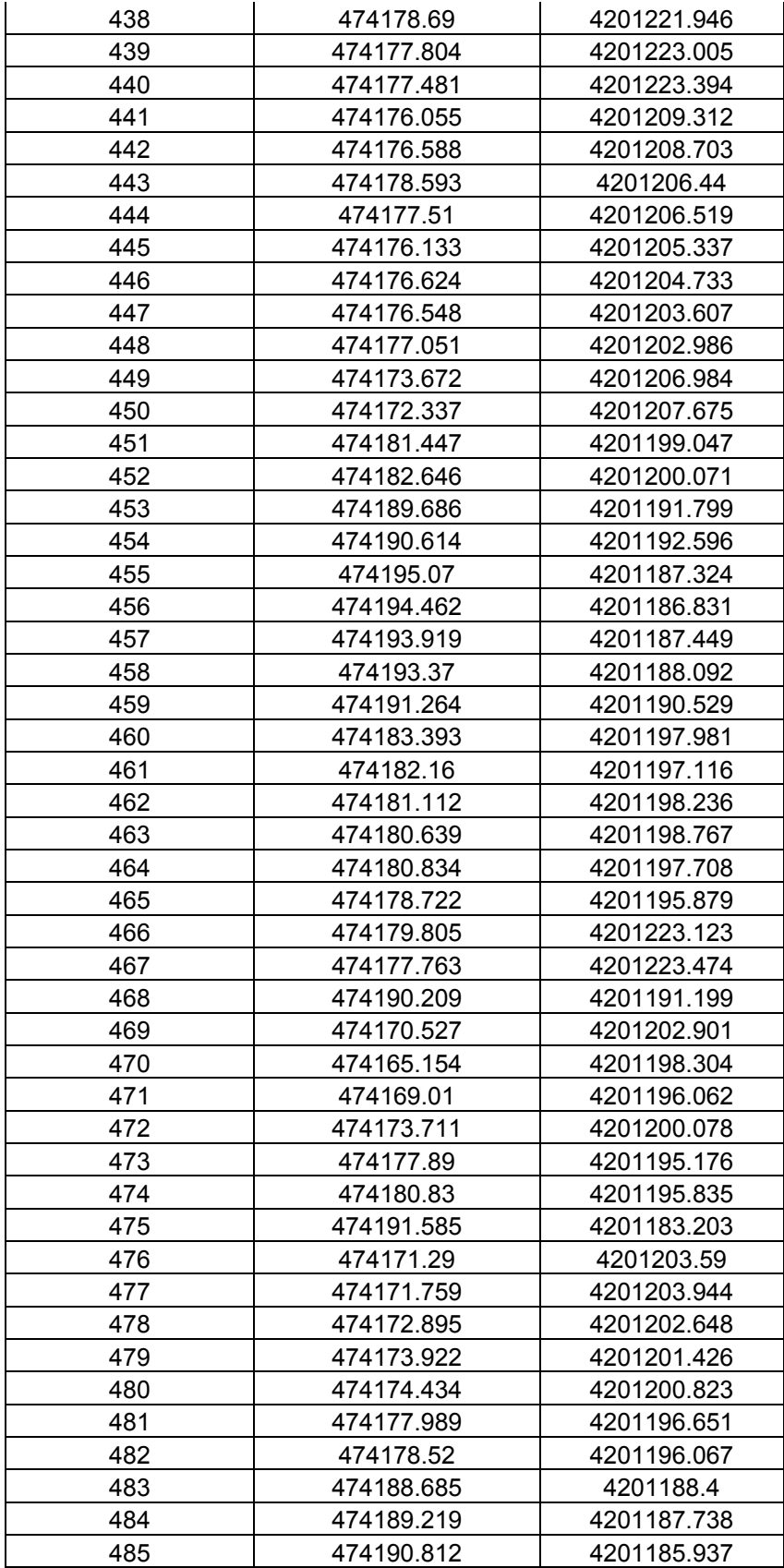

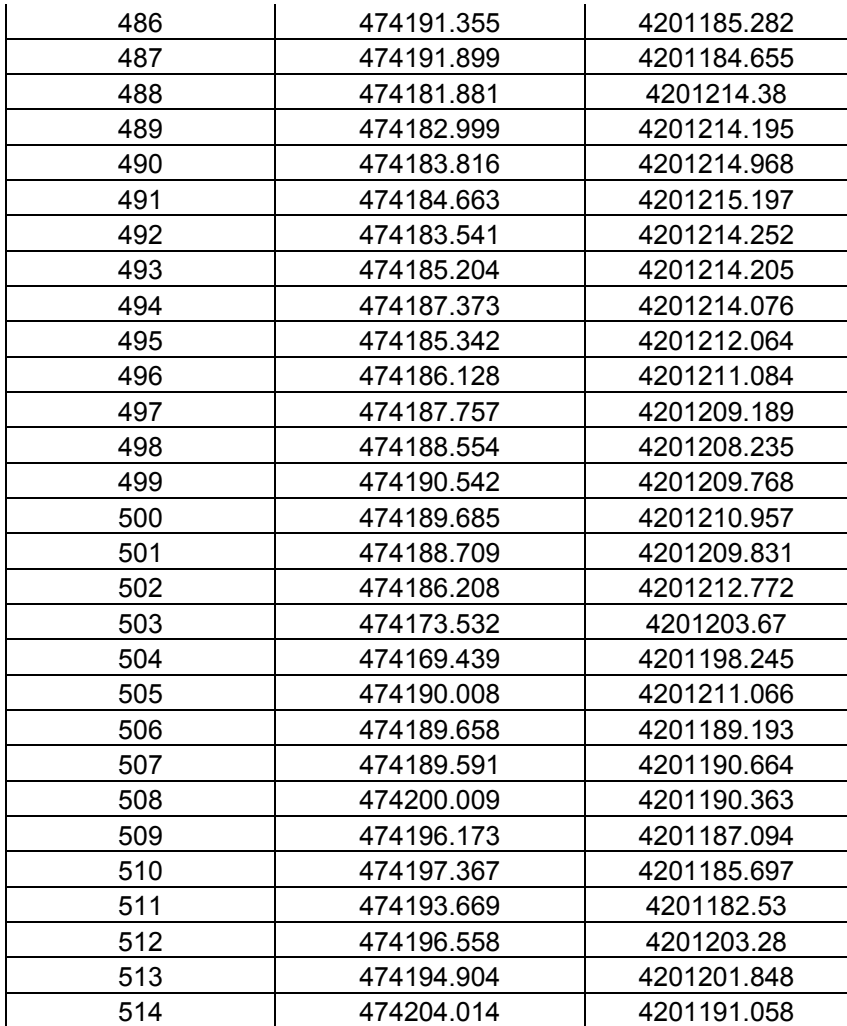

**Διάγραμμα Οδεύσεων :** 

**Συγκεντρωτικός πίνακας συντεταγμένων των στασεων**

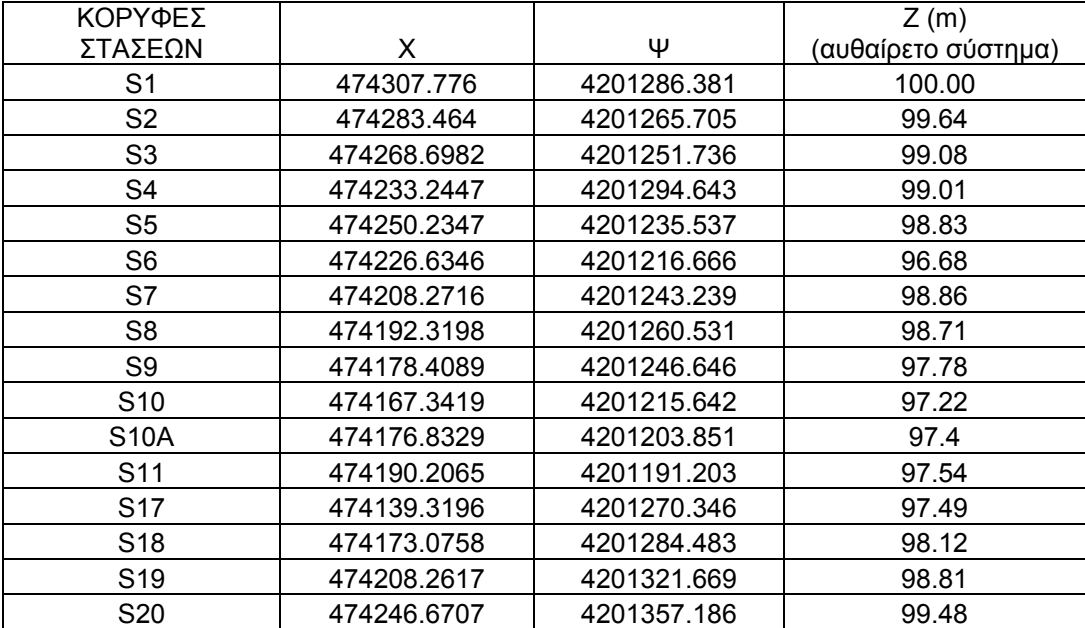